# Intelect

# **User Manual**

PROOF

**Model 2779** Intelect® Mobile Laser

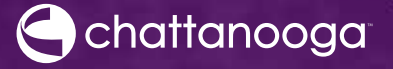

# **TABLE OF CONTENTS**

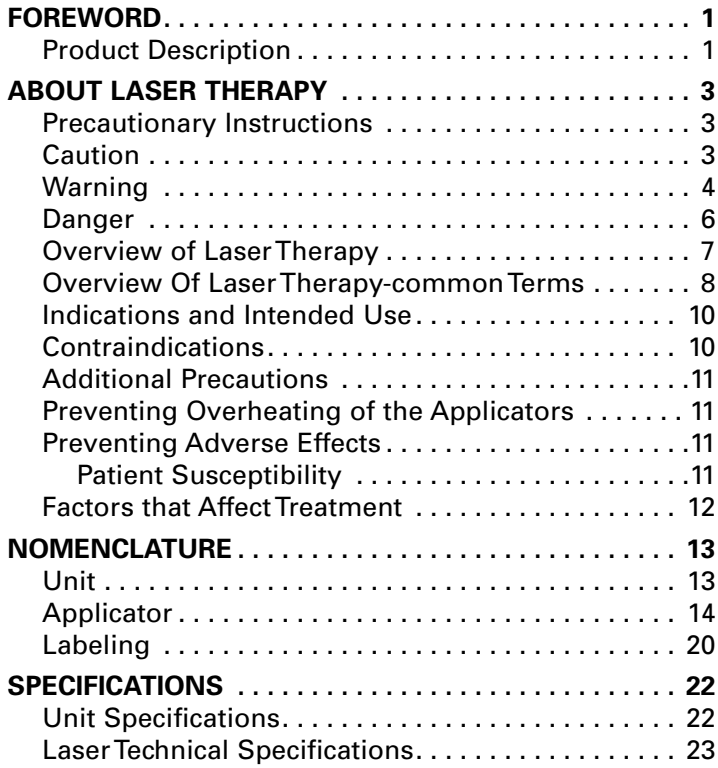

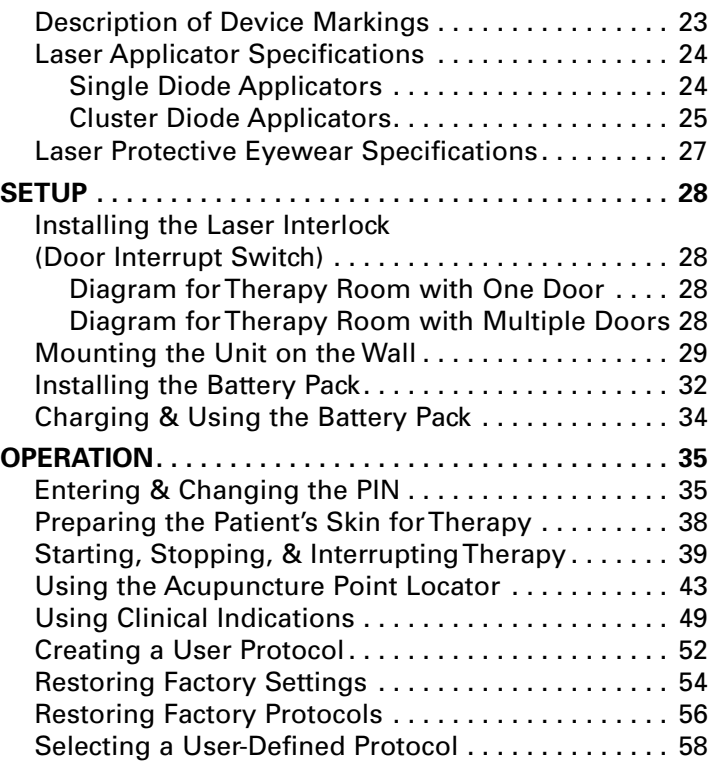

# **TABLE OF CONTENTS TABLE OF CONTENTS**

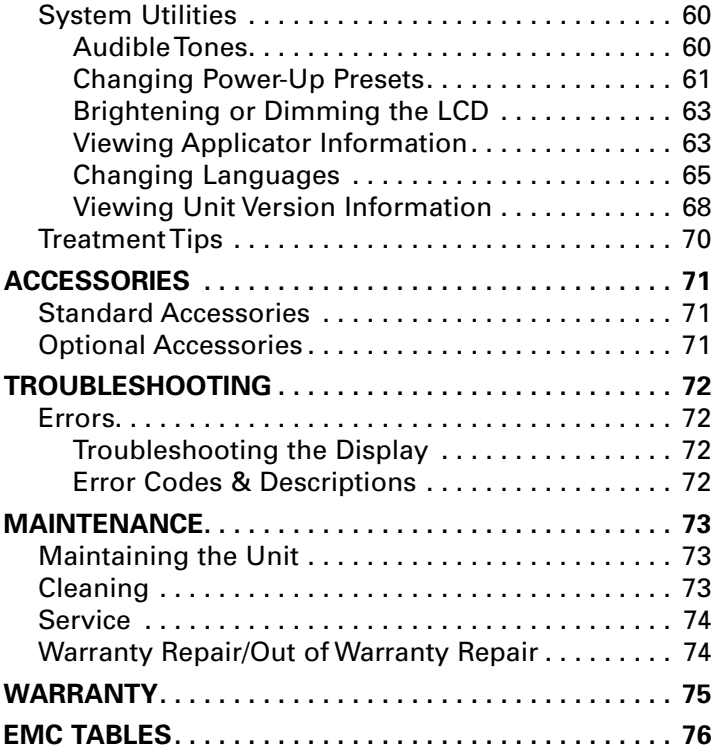

# **FOREWORD** Mobile Laser

This manual has been written for the operators of the Intelect Mobile Laser. It contains general instructions for operation, precautionary instructions, and maintenance recommendations. In order to obtain maximum life and efficiency from your Intelect Mobile Laser, and to assist in the proper operation of the unit, read and understand this manual thoroughly.

The specifications put forth in this manual were in effect at the time of publication. However, owing to DJO, LLC's policy of continuous improvement, changes to these specifications may be made at any time without obligation on the part of DJO, LLC.

Before administering any treatment to a patient, you should become acquainted with the operating procedures, as well as the indications, contraindications, warnings, and precautions. Consult other resources for additional information regarding the application of therapeutic laser. Users of this device should refer to CAN/CSA-Z386-92: Laser Safety in Health Care Facilities or ANSI Z-136 .3, 1996: American National Standard for the Safe Use of Lasers in the Health Care Environment.

#### **Product Description**

The Intelect Mobile Laser, designed and manufactured by DJO, offers a new dimension in clinical laser light therapy made possible by software design and digital signal processing.

Effectiveness of this treatment is dependent upon correct use. If treatment times are exceeded, the therapy may not result in positive clinical outcomes.

© 2013 DJO, LLC. All rights reserved. Any use of editorial, pictorial, or layout composition of this publication without express written consent from DJO, LLC is strictly prohibited. This publication was written, illustrated, and prepared for distribution by DJO, LLC.

NOVUS© is a registered trademark of TCG International Inc.

Virex® II 256 is a registered trademark of Johnson Wax Professional.

PDI Sani-Cloth® Plus/Hb are registered trademarks of Professional Disposables, Inc. (PDI), the Healthcare Division of Nice-Pak Products, Inc.

# **FOREWORD** Mobile Laser

The following features are available on the Intelect Mobile Laser:

#### **• Clinical Portable Battery Powered Option**

The Intelect Mobile Laser is a truly portable laser unit that does not confine you to a wall socket to operate.

#### **• Clinical Indications**

An efficient approach for setting up a treatment using preset parameters.

#### **• Real Time Feedback**

This feature provides a continuously measured and monitored output system that adjusts the dosage delivered to the patient.

#### **• Electronic Signature™**

Automatically calibrate the system to any size Intelect Mobile Laser applicator.

#### **• Ergonomic Applicators**

A new ergonomic design that offers a 20 degree contour in the applicator hand grip. This ergonomic extra will help deliver uniform Laser Light Therapy with greater clinician comfort.

#### **• Clear LCD display**

Guide the operator through the setup process providing continuous feedback about treatment settings. Gives you optimal visibility during attended procedures.

#### **• User Protocols**

User protocols allow you to set, save, and change the parameters of each program (protocol) in order to tailor it to meet your patients' specific needs. Ten storage slots are available for user protocols.

#### **• Laser Acupuncture**

Combined with the laser applicator (single laser diode), the patient-handheld acupuncture locator allows the user to locate optimum treatment sites on the patient's body.

# **INTERSER THERAPY ABOUT LASER THERAPY**

#### **Precautionary Instructions**

The precautionary instructions found in this section and throughout this manual are indicated by specific symbols. Understand these symbols and their definitions before operating this equipment. The definition of these symbols are as follows:

# **CAUTION**

Text with a "CAUTION" indicator will explain possible Safety infractions that could have the potential to cause minor to moderate injury or damage to equipment.

# WARNING

Text with a "WARNING" indicator will explain possible Safety infractions that will potentially cause serious injury and equipment damage.

# DANGER

Text with a "DANGER" indicator will explain possible Safety infractions that are imminently hazardous situations that would result in death or serious injury.

**NOTE:** Throughout this manual "NOTE" may be found. These notes are helpful information to aid in the particular area or function being described.

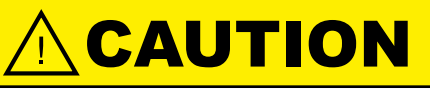

- Read, understand, and practice the precautionary and operating instructions. Know the limitations and hazards associated with using any laser device. Observe the precautionary and operational decals placed on the unit.
- Do not operate this unit when connected to any unit other than DJO devices.
- Do not operate this unit in an environment where other devices are being used that intentionally radiate electromagnetic energy in an unshielded manner. Portable and mobile RF communications equipment can affect Medical Electrical Equipment.
- DO NOT use sharp objects such as a pencil point or ballpoint pen to operate the buttons on the control panel as damage may result.
- Use of controls or adjustments or performance of procedures other than those specified herein may result in hazardous exposure to laser energy.
- Handle the applicator with care. Inappropriate handling of the applicator may adversely affect its characteristics.
- Inspect applicator cables and associated connectors before each use.
- This unit should be operated in temperatures between 15 to 40 °C (59 to 85 °F), and transported and stored in temperatures between -7 to 43 °C (20 to 110 °F), with relative humidity ranging from 30% - 60%.
- Where the integrity of the external protective earth conductor arrangement is in doubt, equipment shall be operated from its internal electrical power source.
- DO NOT disassemble, modify, or remodel the unit or accessories. This may cause unit damage, malfunction, electrical shock, fire, or personal injury.

# **ABOUT LASER THERAPY**

Intelect® Mobile Laser

# **CAUTION**

- Use of parts or materials other than DJO's can degrade minimum safety.
- Failure to use and maintain the Intelect Mobile Laser and its accessories in accordance with the instructions outlined in this manual will invalidate your warranty.
- DO NOT remove the cover. This may cause unit damage, malfunction, electrical shock, fire, or personal injury. There are no user-serviceable parts inside the unit. If a malfunction occurs, discontinue use immediately and consult the dealer for repair service.
- DO NOT permit any foreign materials or liquids to enter the unit. Take care to prevent any foreign materials including, but not limited to, inflammables, water, and metallic objects from entering the unit. These may cause unit damage, malfunction, electrical shock, fire, or personal injury.
- If you have difficulty operating the unit after carefully reviewing this user manual, contact your DJO dealer for assistance.
- This equipment generates, uses, and can radiate radio frequency energy and, if not installed and used in accordance with the instructions, may cause harmful interference to other devices in the vicinity. However, there is no guarantee that interference will not occur in a particular installation. Harmful interference to other devices can be determined by turning this equipment on and off, try to correct the interference using one or more of the following: Reorient or relocate the receiving device, increase the separation between the equipment, connect the equipment to an outlet on a different circuit from that to which the other device(s) are connected and/or consult the factory field service technician for help.

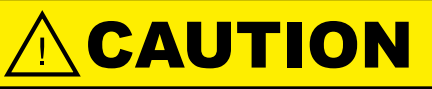

- Remove battery pack if unit is not to be used for an extended period.
- Unit contains an internal battery charger. Never attempt to charge the battery using an external power source.

# WARNING

- Before each use, clean the plastic lens with NOVUS® Polish System (www.novuspolish.com). Apply with a clean cloth. Failure to clean the lens between patient therapy sessions could cause beam fragmentation.
- Be sure to read all instructions for operation before treating a patient.
- DO NOT drop the applicator or unit on hard surfaces. Do not submerge the applicator or unit in water. All of these conditions will damage the applicator and unit. Damage resulting from these conditions is not covered under the warranty.
- Use of controls or adjustments or performance of procedures other than those specified herein may result in hazardous exposure to laser energy.
- Make certain that the unit is electrically grounded by connecting only to a grounded electrical service receptacle conforming to the applicable national and local electrical codes.

# **INTERSER THERAPY** ABOUT LASER THERAPY

- This device should be kept out of the reach of children.
- This device should be used only under the continued supervision of a licensed practitioner.
- Dispose of all products in accordance with local and national regulations and codes.
- This equipment is not designed to prevent the ingress of water or liquids. Ingress of water or liquids could cause malfunction of internal components of the system and therefore create a risk of injury to the patient.
- Use of controls or adjustments or performance of procedures other than those specified herein may result in hazardous conditions causing damage to the unit and applicator.
- Care must be taken when operating this device adjacent to or stacked with other equipment. Potential electromagnetic or other interference could occur to this or other equipment. Try to minimize this interference by not using other equipment (i.e., cell phones, etc.) in conjunction with it.
- Use only accessories that are specially designed for this device. Do not use accessories manufactured by other companies on this device. DJO is not responsible for any consequence resulting from using products manufactured by other companies. The use of other accessories or cables may result in increased emissions or decreased immunity of this device.
- If laser is not in use, power off unit or remove applicator.
- Laser equipment not in use should be protected against unqualified use.

# WARNING | <mark>WARNING</mark>

- Remove the Laser Applicator by pulling the cable connector only. DO NOT remove by pulling the cable.
- Do not treat through clothing.
- Stop treatment immediately if patient experiences discomfort or pain.
- Do not apply laser on an area of skin that has lotion or ointments applied, as burns may occur.
- Do not use on or over a tattoo.
- Inspect the plastic lens of the laser head for blemishes, deformation, pitting, scratches, discoloration and cleanliness before each use.
- The laser head must be cleaned with a disinfectant cleaner (i.e. Virex® II 256) or germicidal cloth (i.e. PDI Sani-Cloth® Plus/Hb) between each therapy session. Ensure that no liquids enter into the laser head while cleaning. Do not use any chlorine-based cleaners on the laser head.
- The following factors may affect laser treatment: color of skin, age of lesion, depth of lesion, sensitivity of the patient, tissue type and medications that increase sensitivity to light.

# **about Laser therapy**

Intelect® Mobile Laser

# DANGER

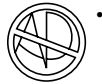

• Equipment not suitable for use in the presence of a flammable anesthetic mixture with air, oxygen, or nitrous oxide.

- The solvents of adhesives and flammable solutions used for cleaning and disinfecting should be allowed to evaporate before the unit is used.
- DO NOT connect the unit to an electrical supply without first verifying that the power supply is the correct voltage. Incorrect voltage may cause unit damage, malfunction, electrical shock, fire, or personal injury. Your unit was constructed to operate only on the electrical voltage specified on the Voltage Rating and Serial Number Plate. Contact your DJO dealer if the unit is not properly rated.

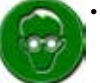

- DJO laser protective eyewear should be worn by the operator and patient to block infrared energy from the eyes during treatment.
- DO NOT point the laser beam directly into human or animal eyes. The lens of the eye does not detect the invisible, coherent laser beams, potentially resulting in permanent retinal damage.

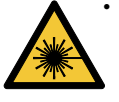

This unit is considered to be a Class IIIB laser product and thus emits visible and invisible laser radiation (IR). Avoid direct eye exposure to the laser beam. The symbol to the left is located on the back of the applicator and indicates the active radiant surface (the area on the applicator that emits infrared laser energy and the direction of the beam of light).

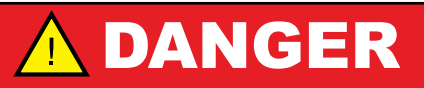

• When the unit is on, not all wavelengths are visible to the naked eye. Therefore, when performing any operational or functional check, always wear DJO laser protective eyewear.

#### **OVERVIEW OF LASER THERAPY**

In short, the light energy absorbed into the patient's tissue triggers biological changes at a cellular level to provide the temporary increase in local blood circulation; temporary relief of minor muscle and joint aches, pains, and stiffness; relaxation of muscles and relief of muscle spasms; and temporary relief of minor pain and stiffness associated with arthritis. The dose and frequency of treatment can be adjusted to produce the desired effect.

Low Level Laser Light differs from ordinary light in four ways. Briefly, it is much more intense, directional, monochromatic and coherent. Most lasers consist of a column of active material with a partly reflecting mirror at one end and a fully reflecting mirror at the other. The active material can be solid (ruby crystal), liquid or gas (HeNe,  $CO<sub>2</sub>$  etc.).

Low Level Laser Light has unique physical properties that no ordinary light has. This is the key to why laser light is so effective compared to other kinds of light in healing. There are more than 100 double-blind positive studies confirming the clinical effect of LLLT (Low Level Laser Therapy). More than 2500 research reports are published. The book **Laser Therapy - clinical practice and scientific background** by Jan Tunér and Lars Hode is a good reference guide for literary documentation.

There is no exact limit with respect to the penetration of the light. The light gets weaker the further from the surface it penetrates. There is, however, a limit at which the light intensity is so low that no biological effect of the light can be registered. This limit, where the effect ceases, is called the greatest active depth. In addition to the factors mentioned above, this depth is also contingent on tissue type, pigmentation, and dirt on the skin. Fat tissue is more transparent than muscle tissue.

Some laser applicators may cause a noticeable heat sensation, particularly in hairy areas and on sensitive tissues such as lips.

# **INTERSER THERAPY** And the second of the second of the second  $\blacksquare$  and  $\blacksquare$  and  $\blacksquare$  and  $\blacksquare$  and  $\blacksquare$  and  $\blacksquare$  are  $\blacksquare$  and  $\blacksquare$  are  $\blacksquare$  and  $\blacksquare$  are  $\blacksquare$  and  $\blacksquare$  are  $\blacksquare$  and  $\blacksquare$  are  $\blacksquare$

#### **Overview of Laser therapy-Common terms**

- **Applicator** The handheld assembly used to deliver laser energy. The applicator includes the laser head, diodes, and related electronics.
- **Collimating** The shape of the laser beam. While neither focused nor dispersed, this laser beam resembles a column when applied from the unit through the applicator.
- **Continuous Mode** The output of the laser is not interrupted during the treatment time. This mode imparts the most energy to the tissues and is used when a maximal effect is desired. (See Duty Cycle).
- **Dosage** A measure of the intensity of the laser over the treatment area. The unit of measure is Joules or Joules/ cm2.
- **Energy**  Measured in Joules, energy equals the treatment time multiplied by the power. More importantly, Energy Density equals the power output multiplied by the treatment time, and divided by the spot size (cm2). This gives a more specific measurement of energy delivered.
- **Frequency** Pulsed frequencies are selectable from 2.5 to 20000 Hz.
- **Galvanic Skin Response (GSR)** Located by the Acupuncture Point Locator and Laser Applicator (single diode), GSR is the area on the human body that indicate the most sensitivity and serve to be good points of treatment for Laser Light Therapy to simulate acupuncture.
- **Laser Acupuncture** A function available on the unit that allows the user to locate GSR's (Galvanized Skin Responses) on the patient's body and treat those areas accordingly.
- **Laser Head** The clear lens face of the applicator that contacts the patient's skin. It consists of laser diodes with or without LED's (depending on the applicator).

# **INTERSER THERAPY** And the second of the second of the second  $\blacksquare$  and  $\blacksquare$  and  $\blacksquare$  and  $\blacksquare$  and  $\blacksquare$  and  $\blacksquare$  are  $\blacksquare$  and  $\blacksquare$  are  $\blacksquare$  and  $\blacksquare$  are  $\blacksquare$  and  $\blacksquare$  are  $\blacksquare$  and  $\blacksquare$  are  $\blacksquare$

#### **Overview of Laser therapy - COMMON TERMS (continued)**

- **Power** Measured in Watts (W), power wattage is directly proportional to the treatment time and penetration of the laser energy. High-powered diodes will reduce patients' treatment time and give a higher amount of energy at a deeper depth. Power output can be either continuous or pulsed.
- **Pulsed Mode** This is the ratio of the "On" time to "Total" time of the cycle, expressed as a percentage. The lower the percentage, the lower temporal average intensity. 100% is continuous laser light. Pulsed Mode is 90% on and 10% off.

**NOTE:** Pulsed Mode is also equivalent to Duty Cycle.

**Treatment Time** – Measured in seconds, it is the suggested time per laser point that therapy is given.

- **Wavelength** Measured in nanometers (nm), wavelength is the key component in obtaining effective therapy as different wavelengths bring about different physiological effects. Superficial skin disorders have been found to be most effectively treated at wavelengths 600-700 nm, while deeper muscular or ligament lesions and joint conditions are better treated at higher wavelengths of 700-1000 nm.
- **Power Density** Ratio of power divided by treatment time.

**Spot Size** - Area of the LED, SLD, or laser beam when it leaves the face of the lens.

**Treatment Area** - Area of tissue affected by LED, SLD, or laser when wavelength, divergence angles, and depth of penetration are factored. This is the area used to calculate dosage.

# **INTERSER THERAPY ARE IN THE RAPY AND READ TO A PARTICLE ASSET AND THE EXAMPLE ASSET**

#### **Indications and Intended Use**

The Intelect Mobile Laser is indicated for the following:

- increasing local blood circulation.
- relieving minor muscle and joint aches, pains, and stiffness.
- relaxing muscles.
- relieving muscle spasms.
- relieving minor pain and stiffness associated with arthritis.
- promoting nerve regeneration, bone growth, and ligament repair.
- healing wounds.

#### **Contraindications**

The Intelect Mobile Laser should NOT be used:

- where analgesia may mask progressive pathology, and where the practitioner would normally avoid the use of any other analgesia in order to retain the beneficial aspects of pain.
- for direct aim into the eyes of humans or animals.
- over areas injected with steroids in the past 2-3 weeks.
- over areas that are suspicious or contain potentially cancerous tissue.
- over areas of active hemorrhage.
- over a pregnant uterus.
- over the neck (thyroid or carotid sinus region) or chest (vagus nerve or cardiac region of the thorax).
- directly over areas with open wounds, unless covered with a clear protective barrier.
- treatment over sympathetic ganglia.
- for symptomatic local pain relief unless etiology is established or unless a pain syndrome has been diagnosed.
- on patients suspected of carrying serious infectious disease and or disease where it is advisable, for general medical purposes, to suppress heat or fevers.

# **INTERSER THERAPY** AND **RESERMANT OF STATISTICS** Intelect® Mobile Laser

- Over or near bone growth centers until bone growth is complete.
- Over the thoracic area if the patient is using a cardiac pacemaker.
- Over or applied to the eye.
- Ischemic tissues in individuals with vascular disease where the blood supply would be unable to follow the increase in metabolic demand and tissue necrosis might result.

#### **Additional Precautions**

Additional precaution should be used when the laser is used on patients with the following conditions:

- Over an area of the spinal cord following a laminectomy, i.e., when major covering tissues have been removed.
- Over anesthetic areas.
- On patients with hemorrhagic diatheses.

#### **Preventing Overheating of the Applicators**

To prevent the applicator from becoming overheated, check to be sure proper contact is being made throughout the treatment.

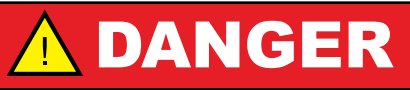

Patients with an implanted neurostimulation device must not be treated with or be in close proximity to any shortwave diathermy, microwave diathermy, therapeutic laser diathermy or laser diathermy anywhere on their body. Energy from diathermy (shortwave, microwave, ultrasound, and laser) can be transferred through the implanted neurostimulation system, can cause tissue damage and can result in severe injury or death. Injury, damage, or death can occur during diathermy therapy even if the implanted neurostimulation system is turned "off."

#### **Preventing Adverse Effects**

Perform the following procedures to avoid the negative effects of Laser Light Therapy: **Patient Susceptibility**

# WARNING

Some patients are more sensitive to laser output (i.e., patients taking medications that increase sensitivity to light) and may experience a reaction similar to a heat rash.

Be sure to inspect the treatment area during and following treatment, and discontinue if an adverse reaction does occur.

# **INTERSER THERAPY** ABOUT LASER THERAPY

#### **Factors that Affect Treatment**

The following factors may affect laser treatment:

- Color of skin (light or dark)
- Age of lesion
- Depth of lesion
- Sensitivity of patient
- Tissue Type
- Medications that increase sensitivity to light.

### **INOMENCLATURE Intellect®** Mobile Laser

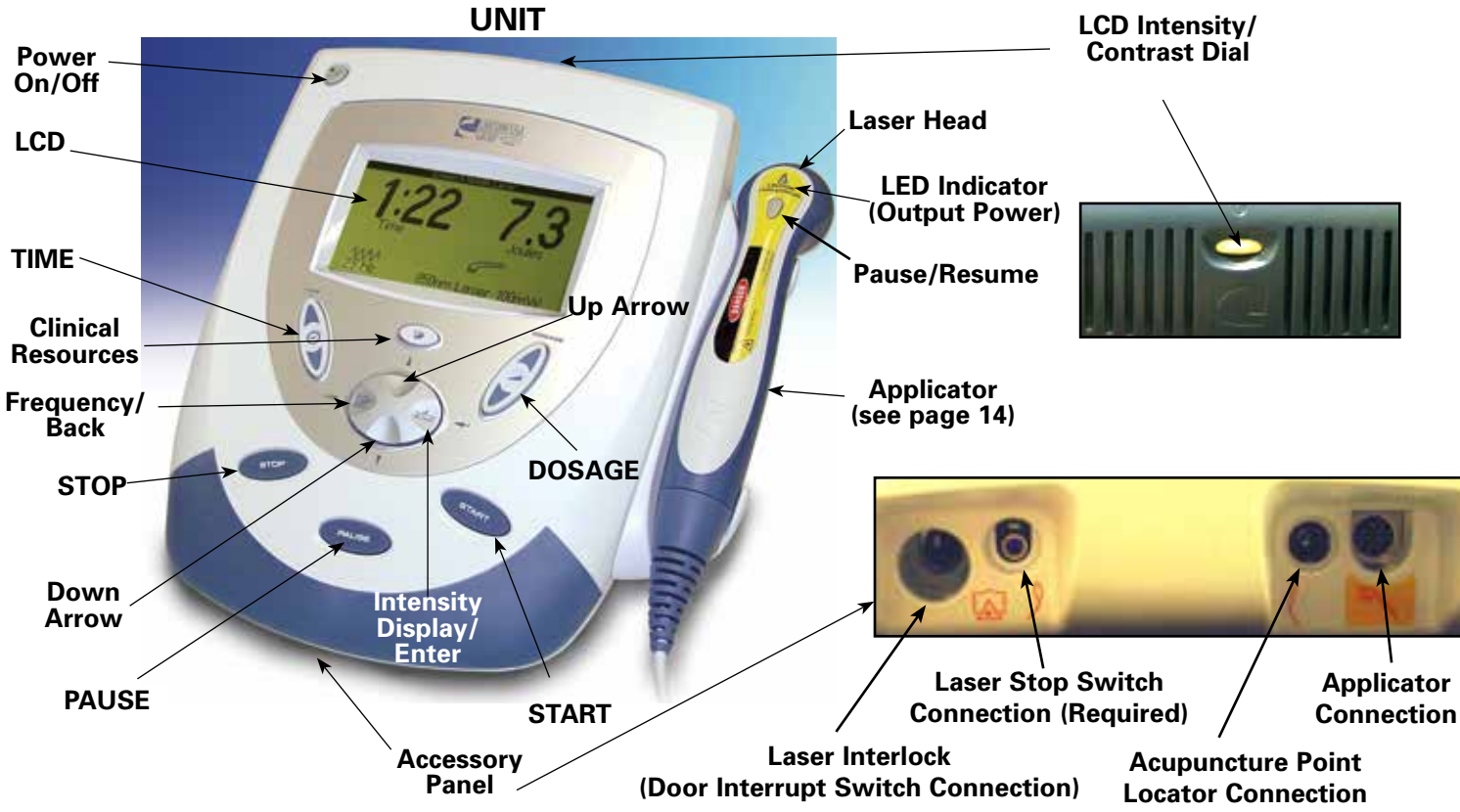

**INOMENCLATURE Intelect<sup>®</sup> Mobile Laser** 

#### **Applicator**

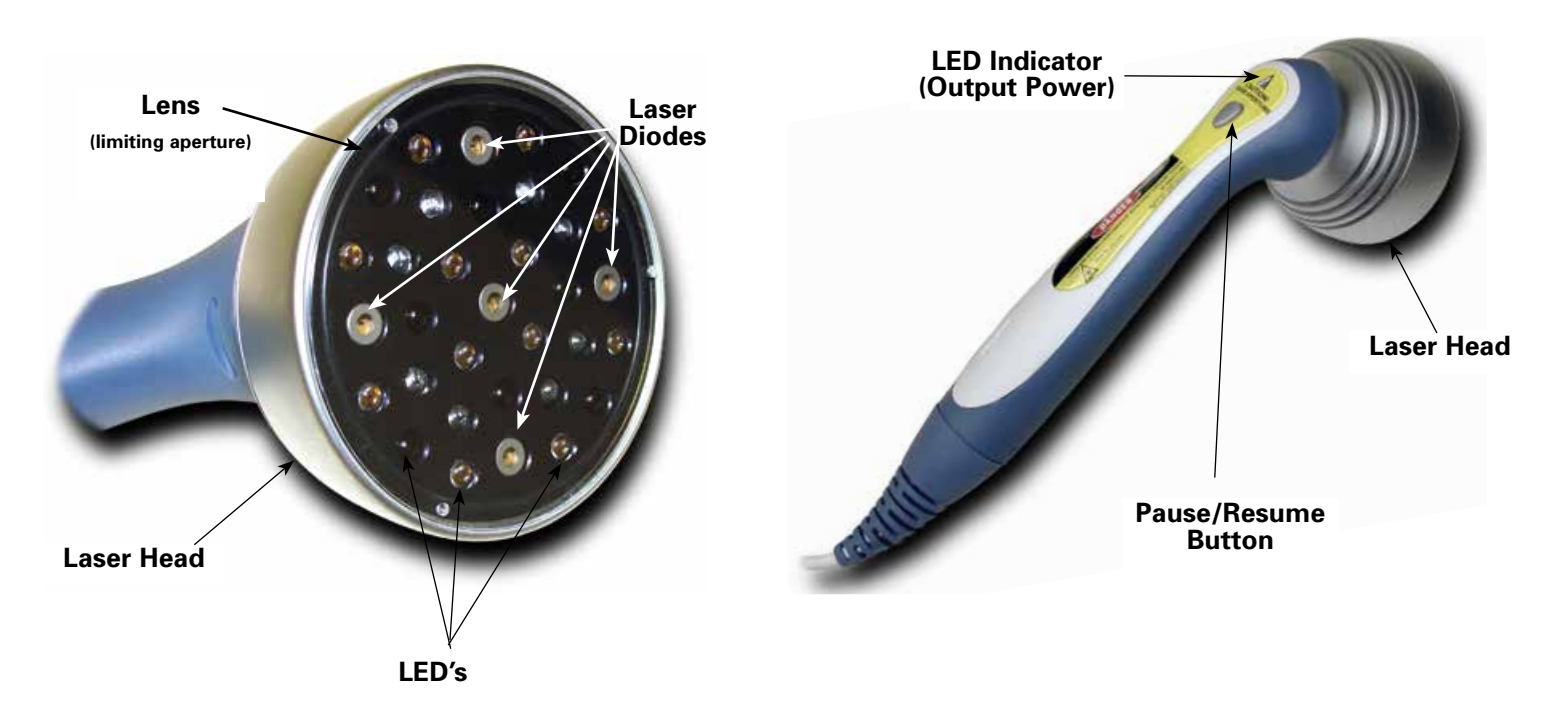

# **INOMENCLATURE Intellect®** Mobile Laser

#### $\bigcap$  $($

#### **Power On/Off**

The Power On/Off button controls the flow of electricity to the unit.

#### **LCD**

The LCD (Liquid Crystal Display) allows the user to view and monitor the information displayed during Laser Light Therapy. The following information is displayed on the LCD:

- Frequency
- Duty Cycle
- Dosage
- Treatment Time
- Clinical Indications

#### **Time**

Press the Up or Down arrow buttons to set total treatment time of therapy.

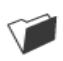

#### **Clinical Resources**

Select this button to access the following functions:

- Clinical Indications
- Utilities
- Retrieve User Protocols
- Save User Protocols

Use the Up and Down arrow buttons to navigate through the available options.

# **INOMENCLATURE Intellect®** Mobile Laser

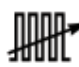

#### **Frequency/Back**

Use this button to return to the previous window and toggle between 12 preset frequencies.

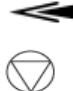

#### **Stop**

Select this button to stop a treatment session.

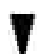

#### **Down Arrow**

When the window displays a list of options, press the Down Arrow button to scroll down the list.

**Pause**

Use this button to pause the treatment session. When pressed, the  $\sim$  icon displays. To restart therapy, press the PAUSE button.

#### **Accessory Panel**

The Accessory Panel serves as a port of connection for the various accessories.

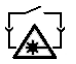

#### **Laser Interlock (Door Interrupt Switch Connection)**

This option allows you to set up a switch (similar to the laser stop switch) that interrupts treatment when the door of the treatment room is opened during a therapy session.

#### **Laser Stop Switch Connection (Required)**

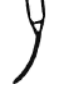

As a safety measure and to minimize exposure, it is required that you position the switch in such a manner as to be readily visable and easily reachable from the operating position. When the red button on the end of the switch is pressed, a beeper sounds and the treatment is paused. Parameters can then be verified and changed (if necessary) and therapy can be resumed.

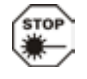

The Laser Stop Switch is very sensitive. Explain this to the patient when using it in order to prevent unnecessary interruptions in treatment.

# **INOMENCLATURE** And the control of the control of the control of the control of the control of the control of the control of the control of the control of the control of the control of the control of the control of the con

#### **Acupuncture Point Locator Connection**

This port serves as the connection between the Acupuncture Point Locator and the unit.

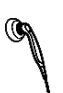

#### **Applicator Connection**

This port serves as the connection point between the unit and the applicator.

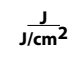

#### **Intensity Display/Enter**

Select this button to change display from J/cm2 to Joules. Also, this button is used to accept the highlighted selection.

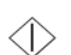

#### **Start**

Select Start to begin a treatment session.

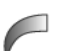

 $\overline{\phantom{0}}$ 

#### **Dosage**

Use the Up or Down arrow to increase or decrease output power dosage.

#### **Up Arrow**

When the window displays a list of options, press the Up Arrow button to scroll up the list.

#### **Applicator**

The handheld assembly used to deliver laser energy. The applicator includes the laser head, diode, and related electronics.

#### **Battery Indicator**

When displayed on the LCD, this symbol indicates the battery pack option is present on the Intelect Mobile Laser. This symbol also displays the charge status of the battery.

# **INOMENCLATURE** And the control of the control of the control of the control of the control of the control of the control of the control of the control of the control of the control of the control of the control of the con

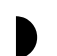

#### **LCD Intensity/Contrast Dial**

If the intensity of the LCD display diminishes, turn the dial until the display contrast is optimal.

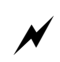

**Charge Indicator**<br>This symbol displays when the unit is connected to mains power and the battery pack is charging.

**NOTE:** During battery operation, if the unit is left on, but not active, for more than five minutes, it will power off to conserve battery power. To restore power, press the Power On/Off button.

#### **Applicator Symbols**

These symbols denote the status of the Laser Applicator.

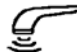

This symbol indicates that therapy is in progress, output is being distributed to the patient, and the applicator is functioning normally.

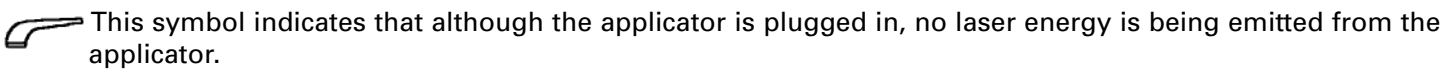

This symbol indicates that the Pause button has been pressed, and no output is being emitted from the applicator.

This symbol indicates that the applicator has been unplugged from the unit.

#### **Lens**

This clear lens acts as a shield to protect the patient's skin and is considered to be the limiting aperture.

#### **Laser Head**

This aluminum housing located on the end of the applicator accommodates the lens, laser diodes, LED's, and their associated electronics.

# **INOMENCLATURE Intellect®** Mobile Laser

#### **LED's**

The LED's (Light Emitting Diodes) generate different wavelengths of light that allow the user to treat topical or surface symptoms.

#### **Laser Diode**

This mechanism generates different wavelengths of light that allow the user to treat various, deeper penetrating symptoms.

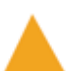

#### **LED Indicator (Output Power)**

This orange light illuminates when laser energy is being distributed by the applicator.

#### **Pause/Resume**

Use this button to begin or pause the treatment session. To restart therapy, press the PAUSE button.

#### **Acupuncture Point Locator Symbols**

#### **Acupuncture Point Locator**

This icon displays to signify that the handheld Acupuncture Point Locator is connected. This icon remains solid prior to treatment and blinks during GSR mode.

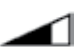

#### **GSR Point Locator Sensitivity**

This icon displays the degree of sensitivity of the GSR mode.

#### **Labeling**

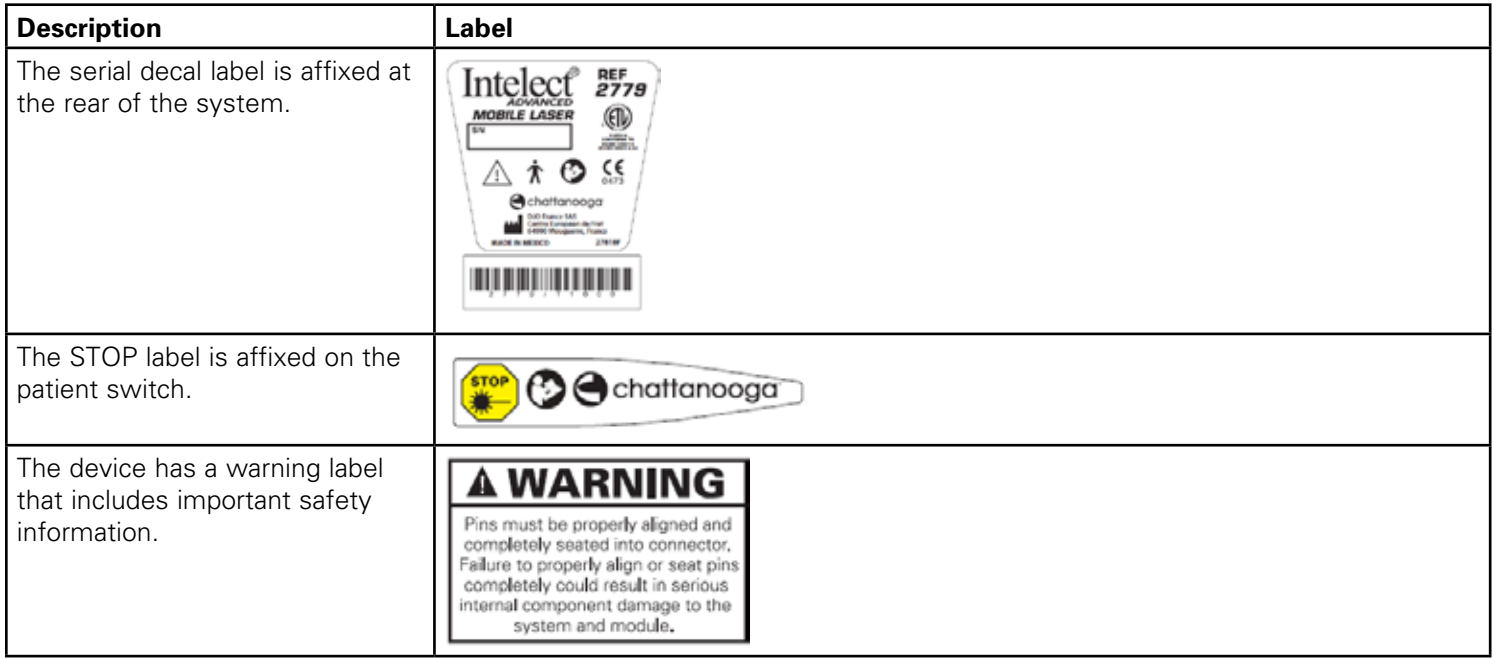

#### **Labeling (continued)**

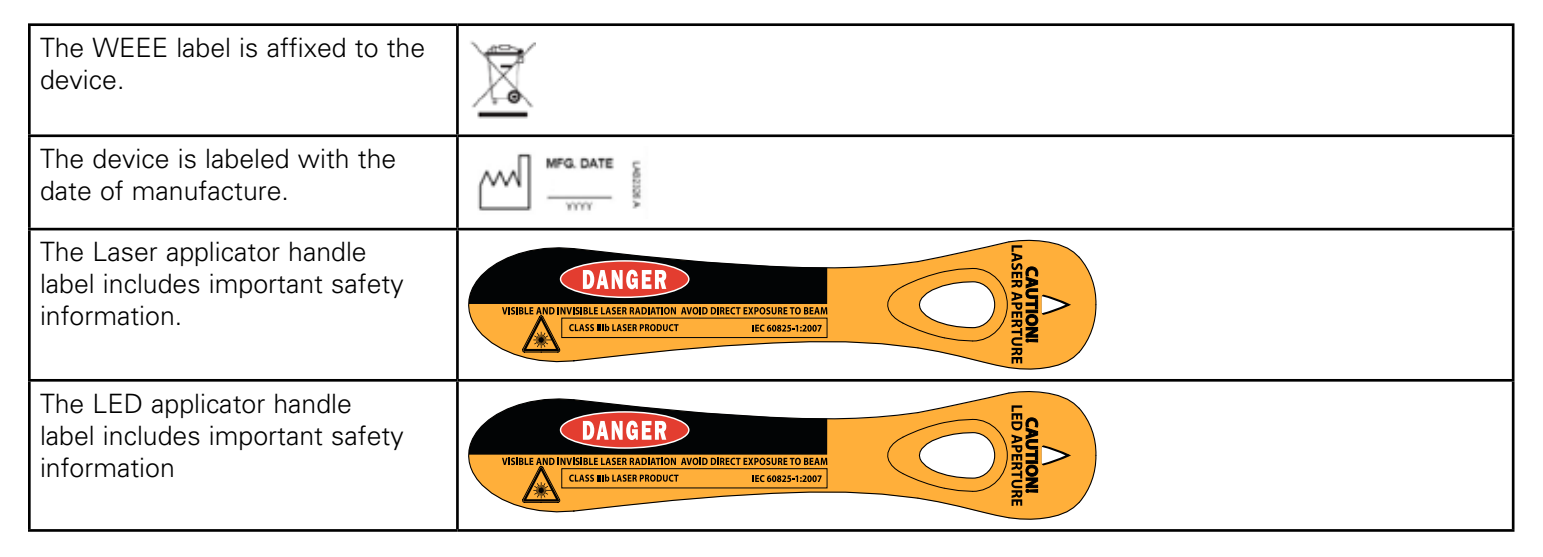

# **Intelect® Mobile Laser** (Note Laser

#### **unit SPECIFICATIONS**

#### **DIMENSIONS**

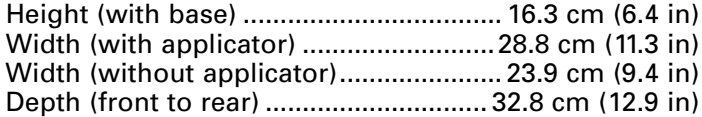

#### **WEIGHT**

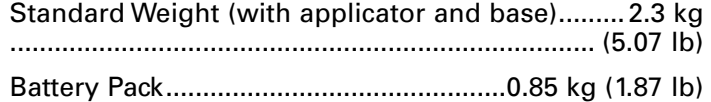

#### **POWER**

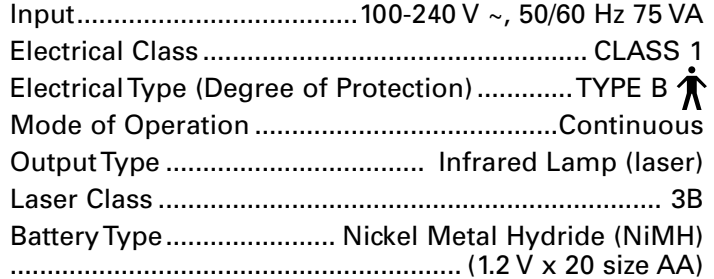

#### **OPERATING ENVIRONMENTAL CONDITIONS**

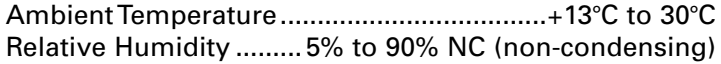

Each unit is shipped with a repositional base, laser protective eyewear, acupuncture point locator, and this manual. For a complete list of standard and optional accessories, see page 71.

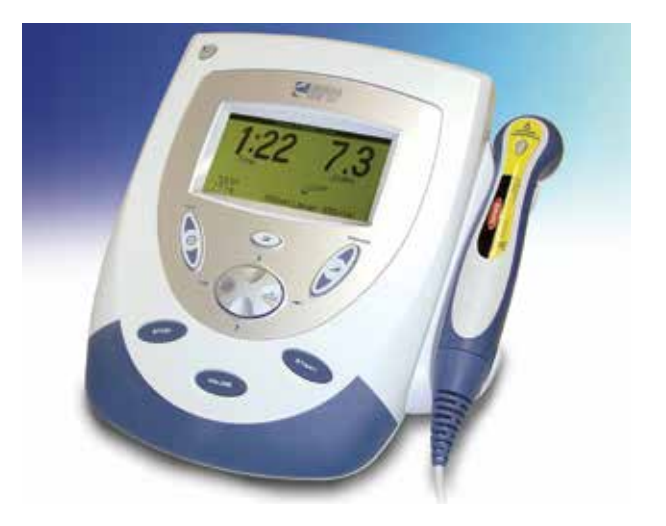

# **SPECIFICATIONS**

#### **Duty Cycles**

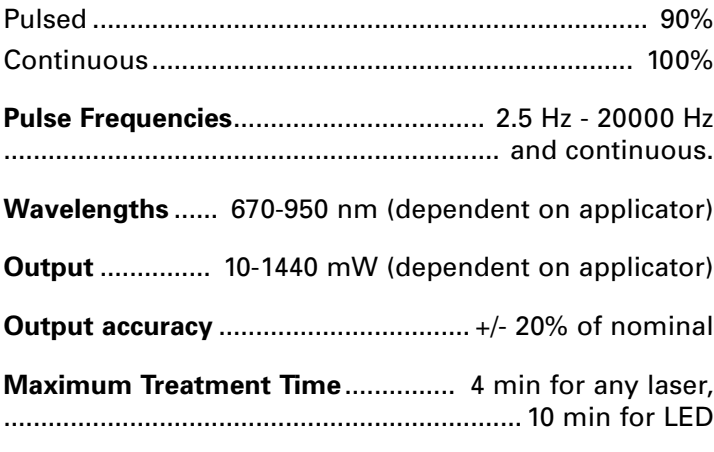

#### **TRANSPORT AND STORAGE CONDITIONS**

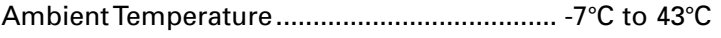

Relative Humidity..........5% to 90% NC (non-condensing)

#### **Laser Technical specifications description of device markings**

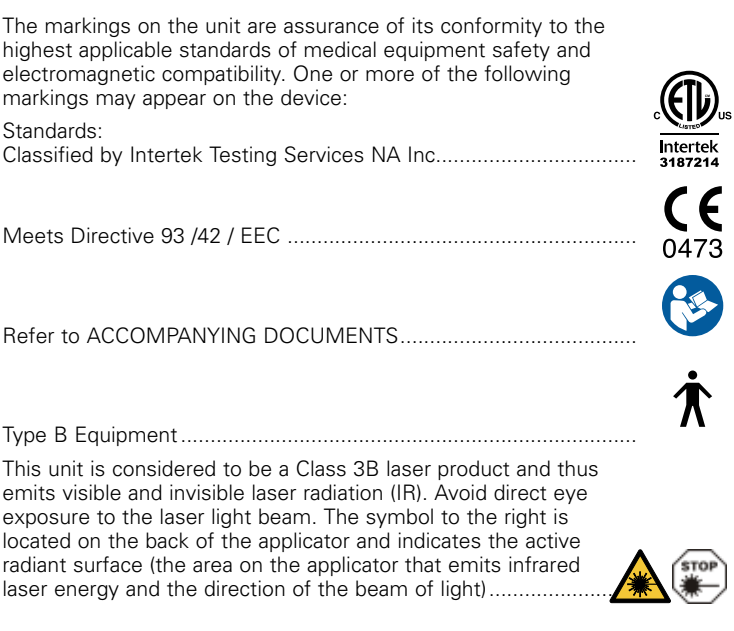

Council Directive 2002/96/EC concerning Waste Electrical and Electronic Equipment (WEEE). Indicates a requirement not to dispose of WEEE as municipal waste. Contact your local distributor for information regarding disposal of the unit and accessories........................................................................................

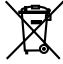

# **Intelect<sup>®</sup> Mobile Laser** Mobile Laser

#### **Laser Applicator specifications**

For all single diode and cluster laser and LED applicators, the expected increase in the measured quantities after manufacture added to the values measured at the time of manufacture is +20%.

The new software incorporates a cooling function that forces the user to cool the laser clusters prior to the next treatment. The software will calculate the cooling time needed when treatment times exceed 3 minutes per application. For a 3 minute treatment, it will force a 15 second cool down period before the next treatment can begin. For a 4 minute treatment, it will force a 2 minute cool down period before the next treatment can begin. The software extrapolates for times between 3 and 4 minutes.

A message will display on the screen informing the user that the probe is cooling down and the time period required. After 5 seconds, this message will disappear. If the user attempts to use the probe before the cool down period is completed, the message will re-display to signify that the applicator is still in cool down mode. After the cool down period is complete, a message displays that informs the user that the unit is ready for use.

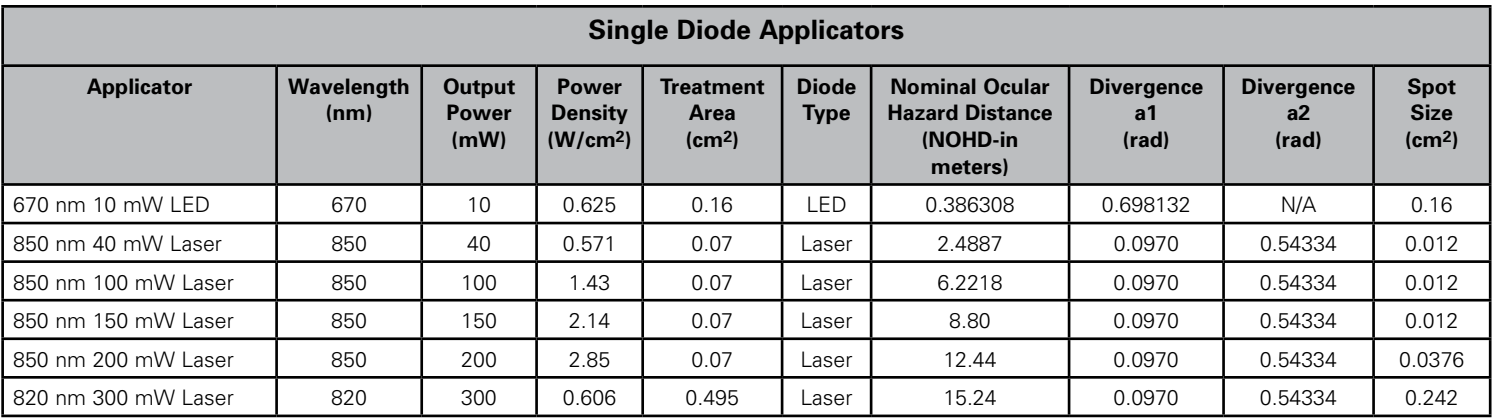

#### **Laser Applicator specifications (continued)**

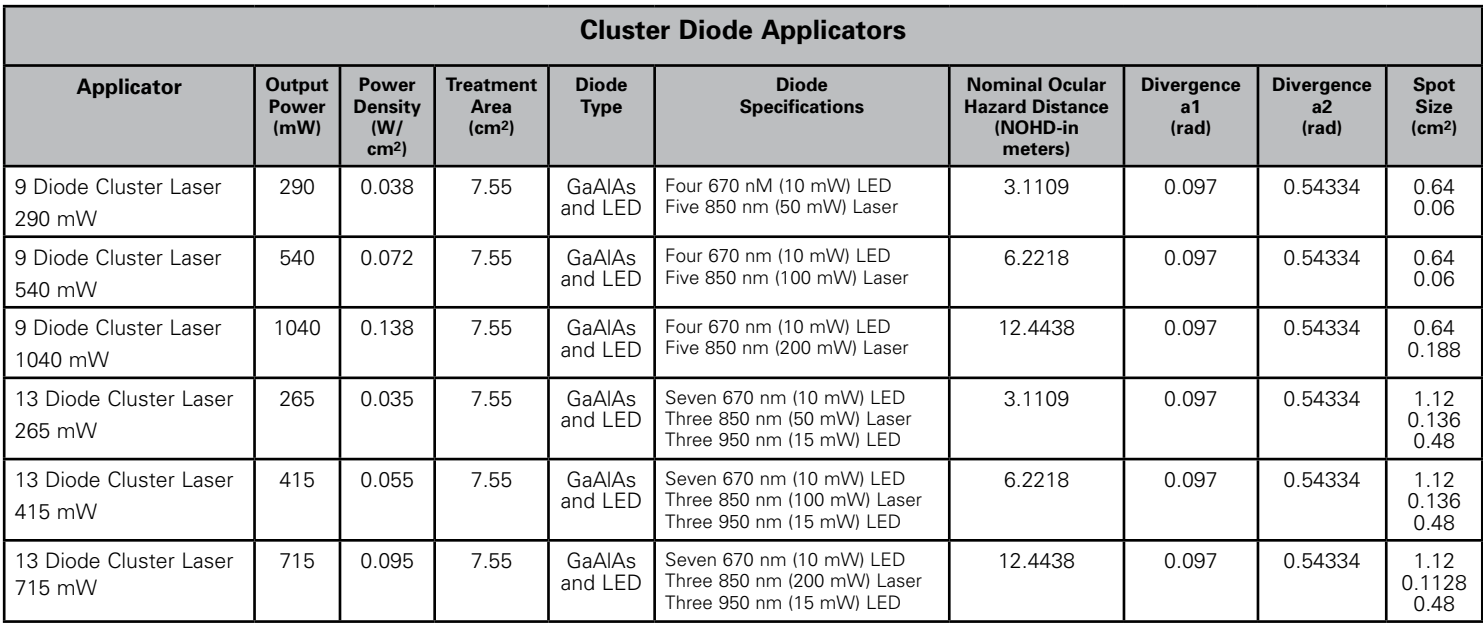

# **ISPECIFICATIONS SPECIFICATIONS**

#### **Laser Applicator specifications (continued)**

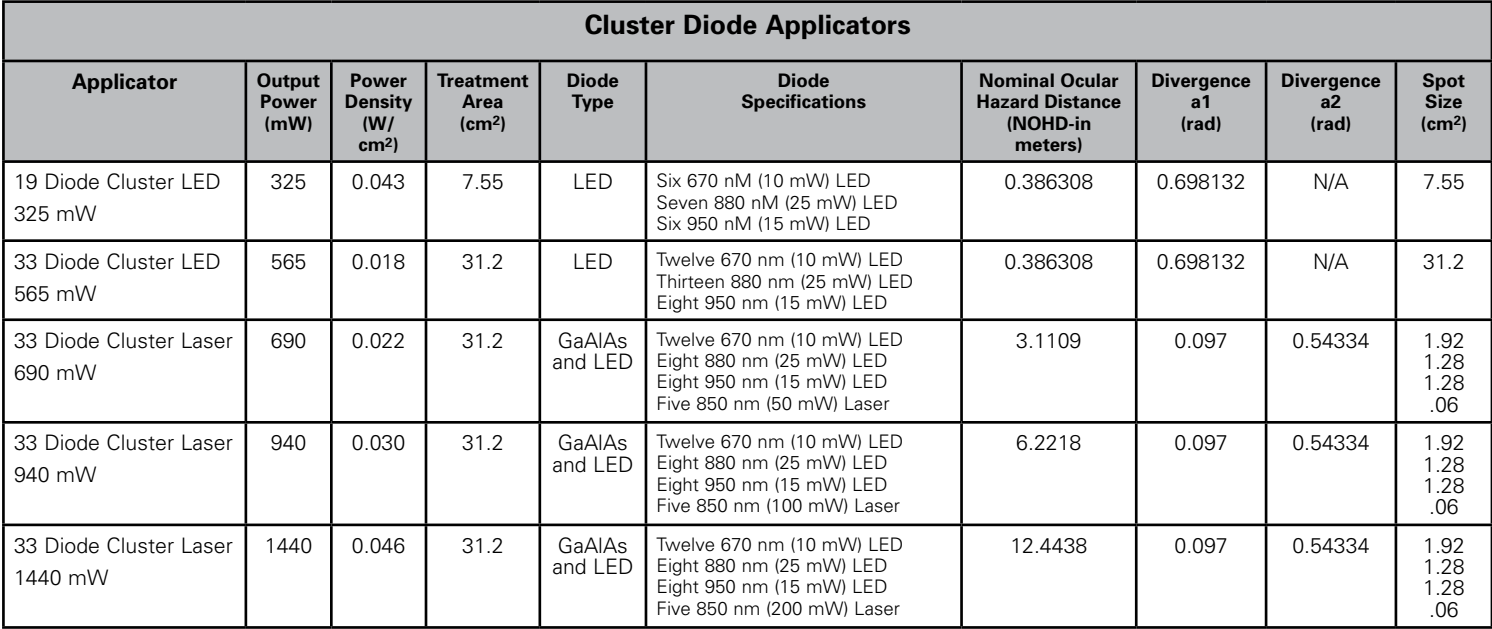

### **Intelect® Mobile Laser SPECIFICATIONS**

#### **Laser Protective Eyewear specifications**

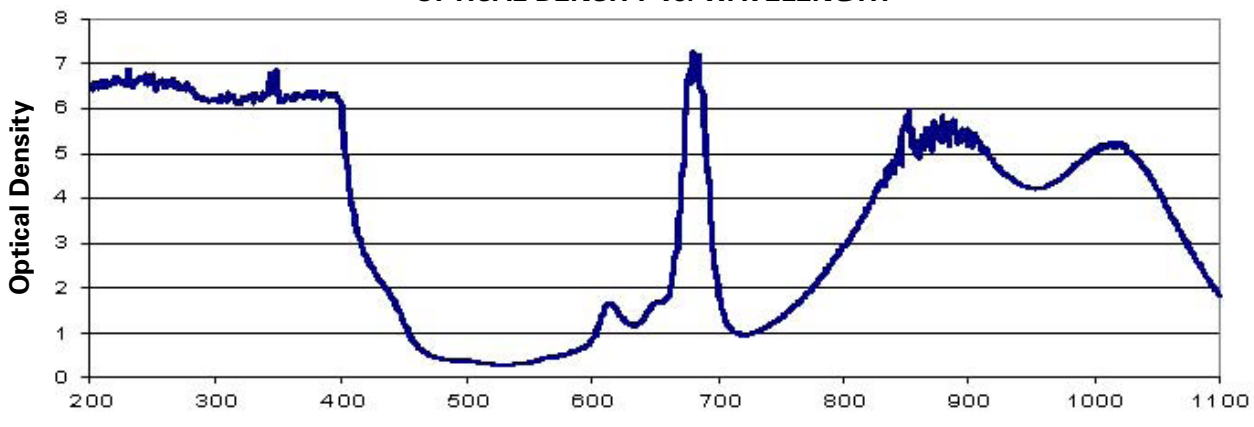

#### **OPTICAL DENSITY vs. WAVELENGTH**

#### **Wavelength**

#### **Useful Range**

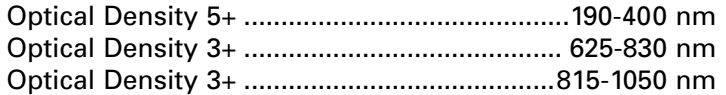

Each unit is shipped with Laser Protective Eyewear. The eyewear is L3 rated and approved and EN207 compliant and approved for international sales.

# **Setup**

#### **installing the Laser Interlock (Door Interrupt Switch)**

The Laser Interlock is an optional safety device designed to interrupt Laser Light Therapy anytime the door to the therapy room is opened. Contact only qualified electricians to install the Laser Interlock kit and have them refer to the wiring diagram below.

The Laser Interlock kit consists of a switch resistor and a jack. You must supply the necessary cable that complies with local and international codes.

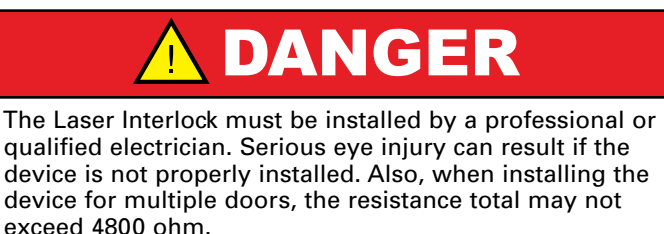

Diagram for Therapy Room with One Door

**Laser Interlock** nected (RT = 4.8k max)

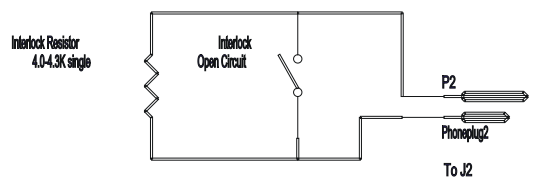

#### Diagram for Therapy Room with Multiple Doors

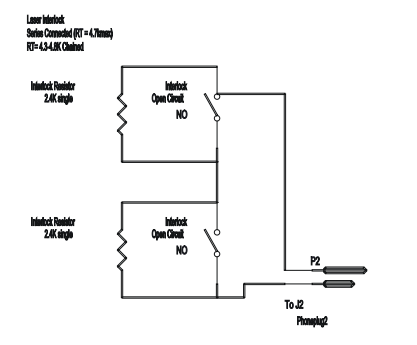

#### **Mounting the unit on the wall**

The Intelect Mobile Laser can be operated while the unit is resting on a flat surface, or mounted on a wall. To mount the unit on a wall, do the following:

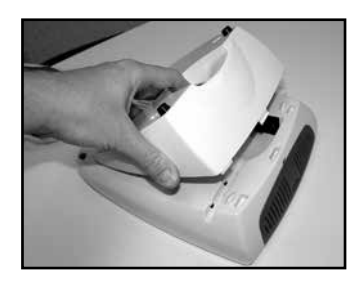

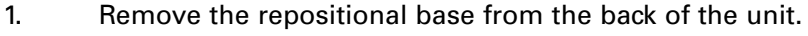

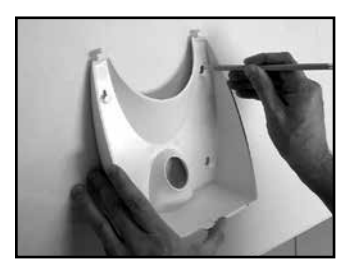

2. Using the repositional base as a guide, mark the 4 wall holes with a pencil or pen.

# **SETUP SETUP SETUP SETUP SETUP SETUP**

#### **mounting the unit on the wall (continued)**

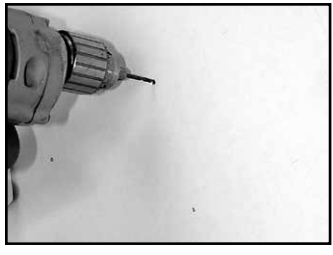

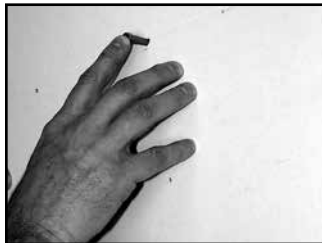

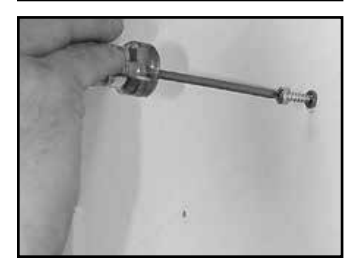

3. Using a 9/64 (3.6 mm or 0.357 cm) drill bit, drill four holes you marked in the previous step.

4. Press 4 appropriately sized sheetrock anchors into the wall so that the sheetrock anchor is flush with the wall.

5. Screw four #8 flathead wood screws (2.54 cm or 1 inch) into the wall anchors. Make sure you leave 0.635 cm (1/4 of an inch) between the wall and the head of the screw.

#### **Mounting the unit on the wall (continued)**

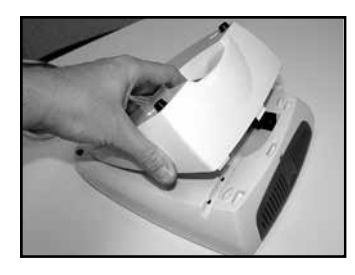

6. Replace the repositional base on the back of the unit.

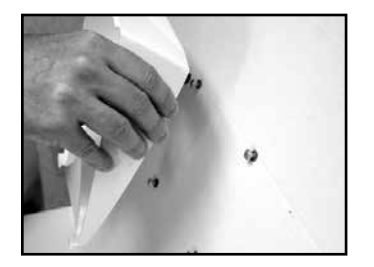

7. Line up the screw heads with the holes on the repositional base, and slide the unit down slightly until the screw heads are securely fastened to the repositional base.

#### **Installing the battery pack**

The Intelect Mobile Laser accommodates both AC mains power and an optional battery pack. The pack contains 20 Nickel Metal Hydride (NiMH) drycell batteries. The unit can operate with the rechargeable power supply for approximately five hours of continuous use.

To install the battery pack in the Intelect Mobile Laser, do the following:

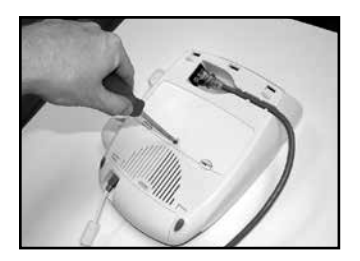

1. Locate the battery access door at the bottom of the unit and loosen the screw with a flat head screwdriver.

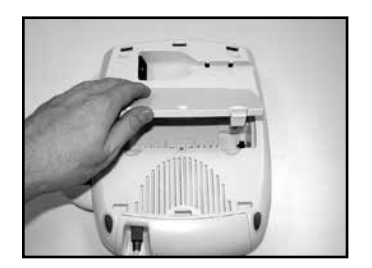

2. Remove the battery access door and retain this cover.

#### **INSTALLING THE BATTERY PACK (continued)**

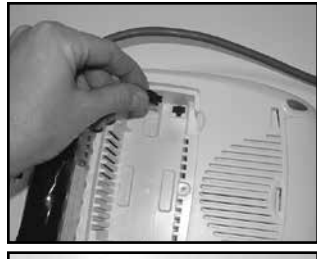

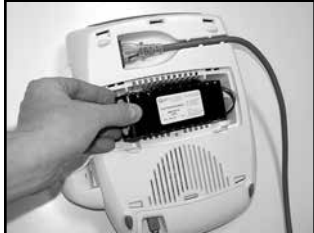

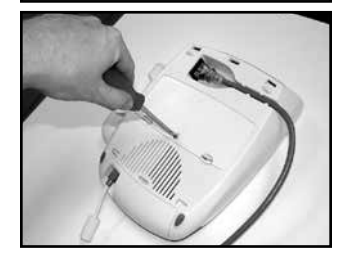

3. Connect the battery pack cable to the unit's battery connector in the bottom of the battery recess.

4. Put the battery pack into the unit, making sure to orient it as shown.

- 5. Replace the battery access door and re-tighten the screw using the screwdriver.
- 6. Reverse the steps in this section in order to remove the battery pack.
# **SETUP SETUP SETUP SETUP SETUP SETUP SETUP**

#### **CHARGING & USING THE BATTERY PACK**

#### **Charging the Battery Pack**

The battery pack is automatically charged by the unit whenever there is mains power connected. Charging may be interrupted during operation of the unit by the control circuitry to limit total power consumption. A fully charged battery will provide 2-5 hours of treatment depending on the applicator and the pulsed mode used.

**NOTE:** Even when the battery pack is connected, the unit will default to mains power.

#### **USING THE BATTERY PACK**

To save battery power, the Intelect Mobile Laser is equipped with a "power off" function. This function is activated when the unit is powered on and has been left idle for approximately 5 minutes, at which time the unit powers off. To restore power, press the Power On/Off button.

#### **Entering & changing the Pin**

To gain access to any part of the Intelect Mobile Laser unit, you must enter a Personal Identification Number (PIN). The unit is shipped with a default PIN that allows you initial access, but you may change the number anytime. To enter and change the PIN, do the following:

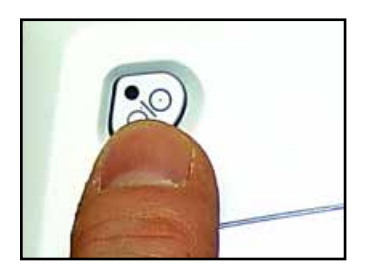

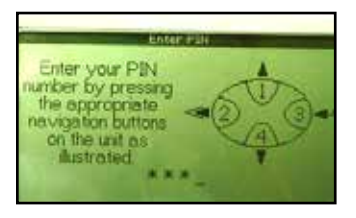

1. Turn the system power "ON" by pressing the Power On/Off button.

 The unit displays the message "Initializing System." Then, the Enter PIN window displays.

2. 1 1 1 1 is the default PIN. Press the button representing the number 1 four times so that **\* \* \* \*** displays briefly.

The main window displays.

 If you enter the wrong PIN, the message "Incorrect PIN was entered. Please try again. Press any key to continue" displays. Press any key on the Operator Interface.

 **NOTE:** If you lose or forget your PIN, contact DJO Service Department at 1-800-592-7329 USA or 1-317-406-2209 or Fax: 1-317-406-2014.

#### **Entering and changing the Pin (continued)**

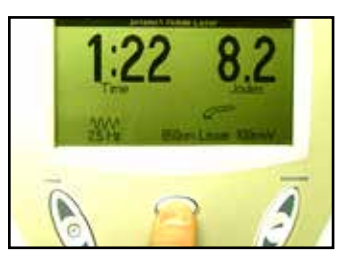

3. Press the Clinical Resources button.

The Clinical Library window displays.

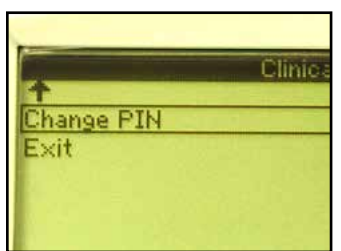

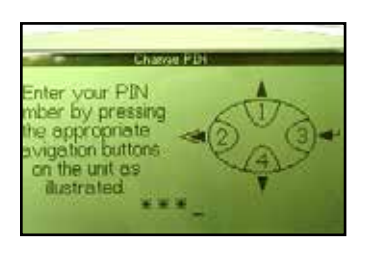

4. Using the Up Arrow and Down Arrow buttons, highlight Change PIN.

5. Press the Display (Enter) button to select the highlighted selection. The Change PIN window displays.

#### **Entering and changing the Pin (continued)**

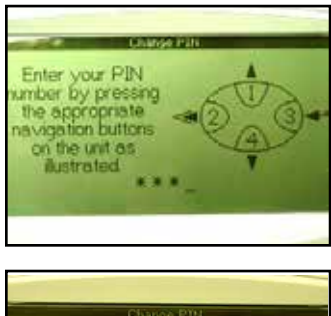

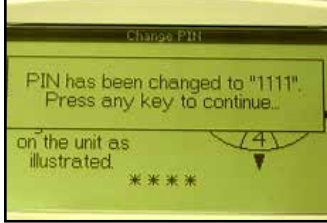

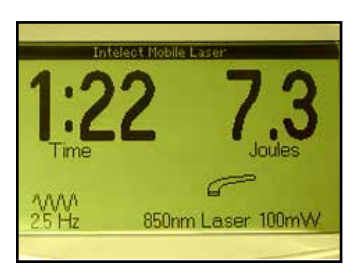

6. Press the buttons that represent the numbers to which you want to change the PIN.

 Once you enter four numbers, a message displays to inform you of the new PIN.

7. Press any key on the Operator Interface.

You are returned to the Clinical Library window.

#### **preparing the PAtient's skin for therapY**

Before applying Laser Light Therapy to the patient, you must first prepare the patient's skin. By properly preparing the patient's skin for Laser Light Therapy, you will allow more laser energy to reach the targeted areas and reduce the risk of skin irritation.

To prepare the patient's skin for Laser Light Therapy, do the following:

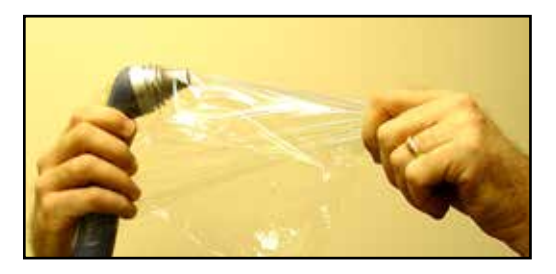

# **CAUTION**

If you are treating open wounds, make certain you wrap the applicator with cellophane (cling wrap) before beginning treatment. This will help to prevent the ingress of fluid from the wound into the head of the laser applicator, and reduce the risk of cross infection at the site of the wound.

- 1. Thoroughly wash the skin on which you intend to place the laser with mild soap and water or alcohol wipe.
- 2. Dry the skin thoroughly.

# WARNING

Before each use, clean the plastic lens with NOVUS<sup>®</sup> Polish System. Contact Novus at: www.novuspolish. com. Make certain to apply with a clean cloth. Failure to clean the lens between patient therapy sessions could cause beam fragmentation, which may reduce the effectiveness of the treatment.

### **starting, Stopping, & interrupting therapy**

The LCD will provide continuous information during the treatments concerning dosage and elapsed time. Parameters are adjusted using Operator Interface buttons on the front of the unit. The laser output can be stopped by pressing the PAUSE or STOP buttons located on the Operator Interface.

To apply Laser Light Therapy, do the following:

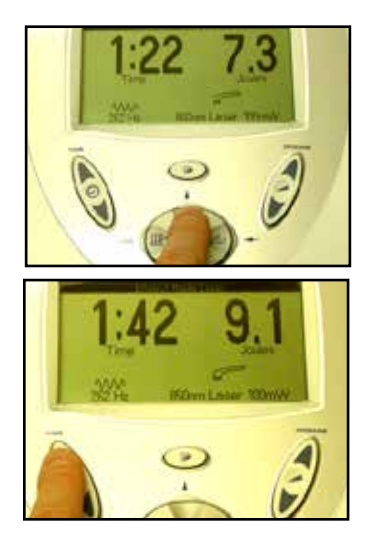

- 1. Plug the Laser Stop Switch into the connection of the unit. If the switch is depressed, the treatment will be paused and a message will appear on the screen. Press any button to clear the message.
- 2. Press the Frequency button to select one of the 12 preset frequencies. Press the Up Arrow button to increase the frequency in 1 Hz increments. Hold the button down to quickly display higher frequencies. Press the Down Arrow button to decrease the frequency in 1 Hz increments. Hold the button down to quickly display lower frequencies.

An audible tone will be heard when changes are made.

- 3. Press the Time button and raise or lower treatment time using the up and down arrows.
	- **NOTE:** The Treatment Time and the Dosage are directly correlated. Whenever Treatment Time is changed, the Dosage is automatically changed and reflected on the window.

### **starting, stopping, and interrupting therapy (continued)**

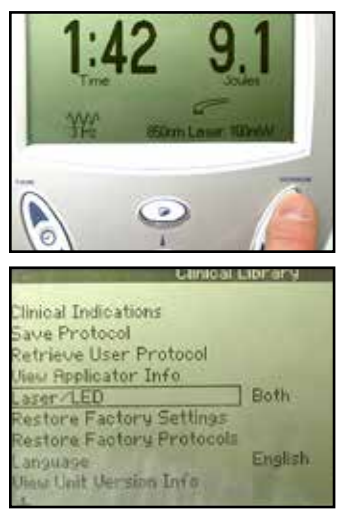

ASSET IS ARMED aser will start in 1 seconds

**TATIE** 

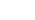

- 4. Press the DOSAGE button and raise or lower the unit's output using the up and down arrows.
	- **NOTE:** The Dosage and the Treatment Time are directly correlated. Whenever Dosage is changed, the Treatment Time is automatically changed and reflected on the window.
- 5. If you are using a cluster diode applicator, press the Clinical Resources button, highlight the Laser/LED option, and use the Display button to select the appropriate diode so that Laser Only, LED Only, or Both displays.

 This option allows you to use all or some of the diodes in the cluster diode applicator.

If you are using a single diode applicator, this option is unavailable.

Press the Back button to return to the main window.

6. Press the START button. A message displays to alert you to the fact that the laser is armed. The unit will beep two times to count down the number of seconds left until the applicator is ready, and an orange light will blink two times on the back of the applicator. Press the Pause/Resume button on the back of the applicator or the PAUSE button on the operator interface to begin treatment.

# **Intelect® Mobile Laser** (Note Laser

#### **starting, stopping, and interrupting therapy (continued)**

 After you begin treatment, the orange light will illuminate on the back of the applicator to indicate that laser output is being distributed.

**NOTE:** When treatment time has expired, a tone will sound.

 The therapy can be interrupted at any time by pressing the Pause/Resume button on the back of the applicator, the STOP button (on the Operator Interface), or the PAUSE button (on the Operator Interface).

When the STOP button is pressed, the applicator stops emitting laser energy, and the unit returns to the default settings. To resume therapy, press the Start button.

 During treatment, the following occurs whenever the PAUSE button on the Operator Interface or the Pause/Resume button on the back of the applicator are pressed:

- The timer pauses
- The unit beeps once
- $\cdot$  The  $\mathcal{F}$  icon displays
- The laser applicator stops emitting laser energy
- The orange light goes out

 To resume therapy, press the PAUSE button on the Operator Interface, the Pause/Resume button on the back of the laser applicator, or the START button.

#### **starting, stopping, and interrupting therapy (continued)**

**NOTE:** Parameters may only be changed at the beginning of the treatment.

- 7. To finish therapy, press the STOP button.
	- **NOTE:** Between therapy sessions, touch the laser head to see if it is warm. If it is warm, allow it to cool before the next therapy session.

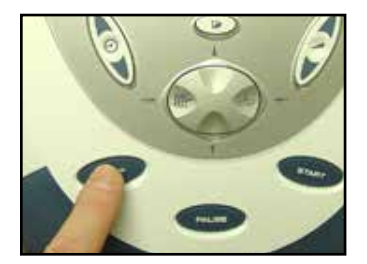

#### **using the acupuncture point locator**

The Acupuncture Point Locator allows the user to locate the optimum treatment areas (GSR's) on the patient's body, then treat those areas. To do this, do the following:

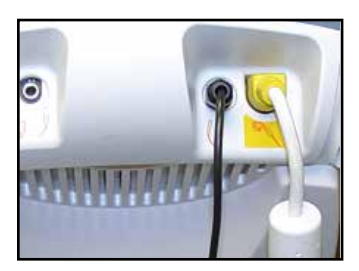

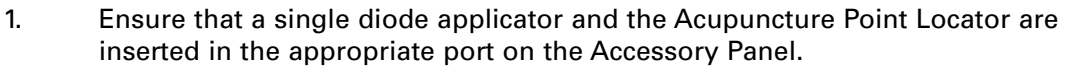

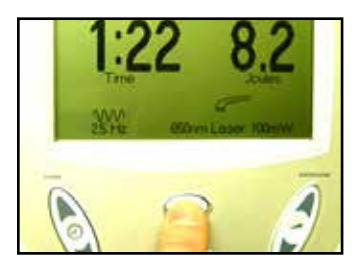

2. Press the Clinical Resources button. The Clinical Library window displays.

#### **using the Acupuncture point locator (continued)**

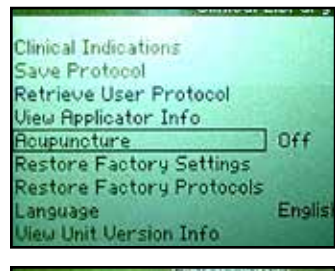

Clinical Indications Save Protocol strieve User Protocol View Applicator Info **Acupuncture** 0n Restore Factory Settings Restore Factory Protocols **English** Language heu Unit Uersion Info

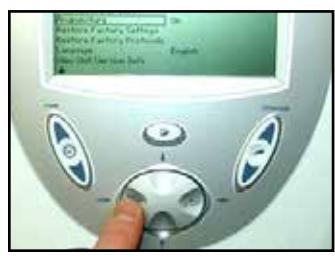

3. Use the Down Arrow button and the Up Arrow buttons to highlight the Acupuncture option.

4. Press the Display (Enter) button so that **On** displays.

5. Press the Back button.

 The main window displays. Notice that the Acupuncture Point Locator icon displays on the main window.

#### **using the Acupuncture point locator (continued)**

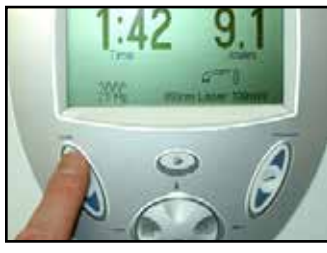

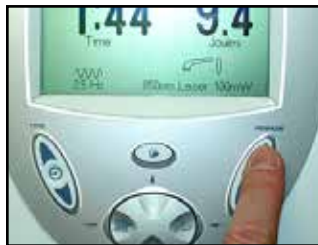

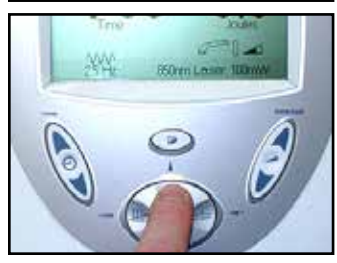

6. Press the Time button and raise or lower treatment time using the up and down arrows.

 **NOTE:** The Treatment Time and the Dosage are directly correlated. You cannot change the Dosage without changing the Treatment Time.

7. Press the DOSAGE button and raise or lower the unit's output using the up and down arrows.

 **NOTE:** The Dosage and the Treatment Time are directly correlated. You cannot change the Dosage without changing the Treatment Time.

8. Press the Frequency button to toggle between the 12 preset frequencies. Press the Up and Down Arrow buttons to set the frequency in 1 Hz increments. Hold the buttons down to quickly display higher frequencies.

The available frequencies are 2.5 Hz to 20000 Hz, or Continuous.

### **using the Acupuncture point locator (continued)**

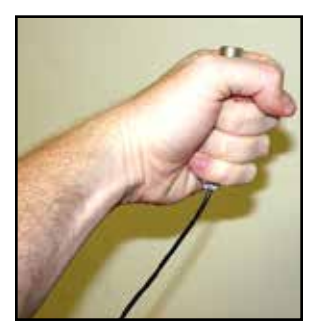

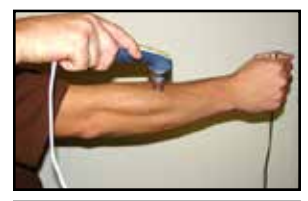

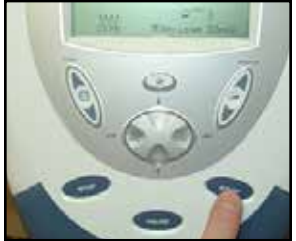

9. Allow the patient to hold the Acupuncture Point Locator firmly in either hand.

10. Hold the applicator on the area in which you intend to locate an acupuncture point.

11. Press the START button.

 A message displays to alert you to the fact that the laser is armed. The unit will beep two times to count down the number of seconds left until the applicator is ready.

 **NOTE:** The unit will be in GSR mode. The GSR mode emits an audible beep that is used to locate the lowest skin resistance.

#### **using the acupuncture point locator (continued)**

12. Slowly move the applicator around the treatment area.

 As you near the acupuncture point, the number of beeps increases to indicate an acupuncture point.

- 13. The sensitivity of the Acupuncture Point Locator can be increased or decreased by pressing the Up Arrow button and the Down Arrow button during treatment.
	- The icon either fills or empties depending on if you are increasing or decreasing the sensitivity.
	- **NOTE:** Sensitivity depends upon tissue type, age, and moisture content (i.e., increase the sensitivity for dry skin, or decrease the sensitivity for elderly people with thin skin).
- 14. Once you have located the acupuncture point, hold the applicator steadily and directly over it.
- 15. Press the Pause/Resume button on back of the applicator while continuing to hold the applicator over the acupuncture point to begin treatment.

 An orange light will illuminate on the back of the laser applicator to indicate that laser energy is being output.

The unit timer will begin to count down the therapy time you selected.

 16. Once the treatment timer counts down to zero, the laser output stops and the unit returns to GSR mode.

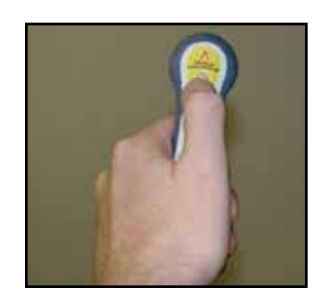

#### **using the Acupuncture point locator (continued)**

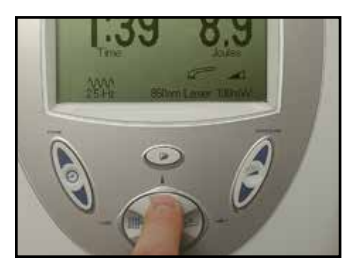

- 17. If you want to find another acupuncture point before the therapy time runs out, press the Pause/Resume button on back of the applicator. The unit returns to GSR mode and begins to "beep."
- 18. Repeat steps 12 through 17 until the therapy time runs out, or you have treated all necessary acupuncture points.

### **USING CLINICAL INDICATIONS**

The indications contained in this section are to be used only as guidelines.

Each patient should be individually assessed to determine the appropriateness of the parameter setting prior to use.

To select an indication for a patient, do the following:

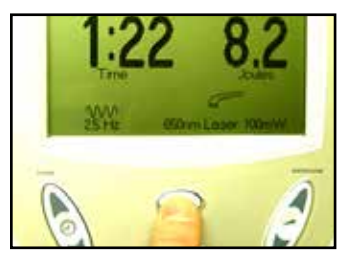

1. Press the Clinical Resources button.

The Clinical Library window displays.

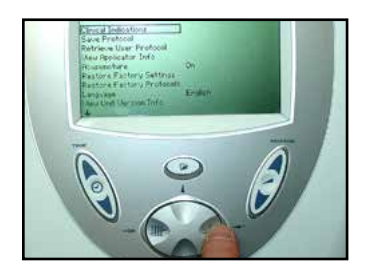

2. Using the Up Arrow and Down Arrow buttons, highlight Clinical Indications and press the DISPLAY (Enter) button.

The Clinical Indications menu displays.

#### **USING CLINICAL Indications (continued)**

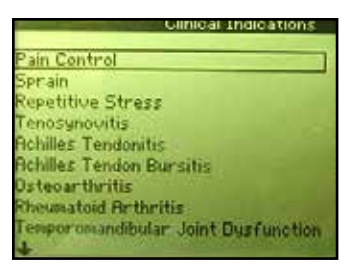

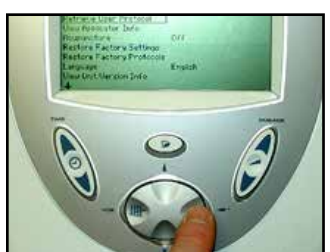

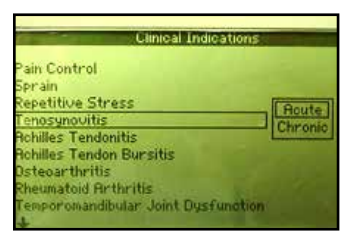

3. Using the Up Arrow and Down Arrow buttons, highlight the appropriate indication. The indications displayed depend upon the applicator used.

4. Press the DISPLAY (Enter) button to accept the highlighted selection.

5. If available, highlight the appropriate laser tissue depth with the indication you selected using the Up Arrow and Down Arrow buttons.

#### **USING CLINICAL indications (continued)**

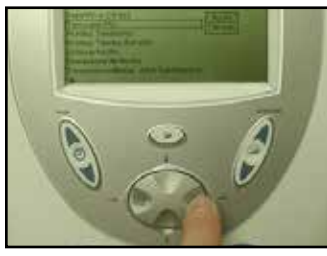

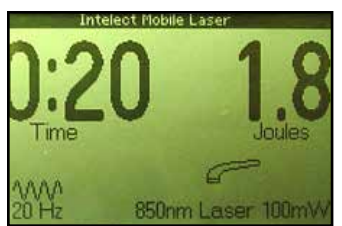

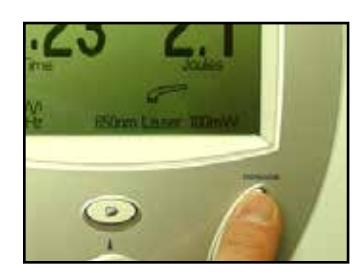

6. Press the DISPLAY (Enter) button to accept the highlighted selection. You are returned to the main window with the settings from the indication you selected displayed.

7. Review the final indication parameters for the laser treatment. Make any necessary modifications or corrections.

- 8. Press the DOSAGE button (either the up or down arrow) to adjust the output to the prescribed dosage.
	- **NOTE:** The Dosage and the Treatment Time are directly correlated. Whenever the Dosage is changed, the Treatment Time is automatically changed and reflected on the window.
- 9. To begin therapy, continue with the instructions outlined in the section entitled "Preparing the Patient's Skin for Laser Therapy" on page 38. Then, proceed to step 5 on page 40.

### **creating a User protocol**

This is a library you create. You may store up to 10 protocols in the User Protocol Library. To create User Protocols, do the following:

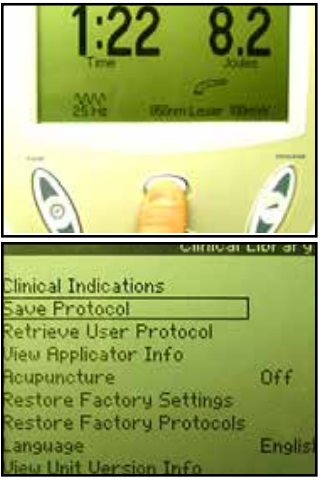

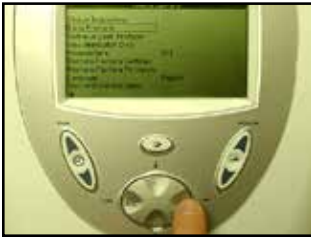

- 1. Make the desired parameter changes.
- 2. Press the Clinical Resources button. The Clinical Library window displays.

3. Press the Down Arrow or Up Arrow buttons to highlight the Save Protocol option.

4. Press the DISPLAY (Enter) button to accept the Save Protocol selection. The Save Protocol menu displays.

#### **CREATING A USER PROTOCOL (continued)**

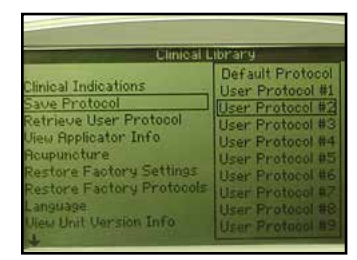

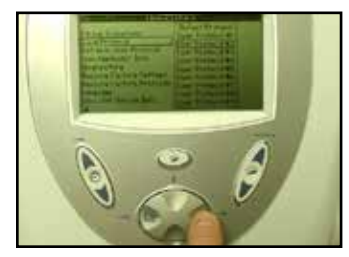

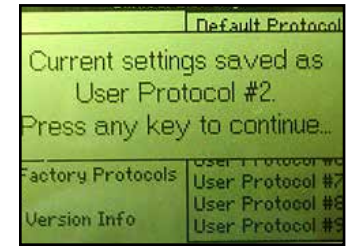

5. Use the Up Arrow and Down Arrow buttons to highlight any unused user protocol.

 If you select Unit Default Protocol, this will become the protocol displayed when the unit powers up.

6. Press the DISPLAY (Enter) button to accept the highlighted selection and save your custom protocol.

 The User Protocol Confirmation window displays to indicate that the protocol is now saved as the number you specified.

7. Press any button on the Operator Interface.

 The Clinical Library window displays and your new user-defined protocol is now saved.

#### **RESTORING FACTORY SETTINGS**

Certain default utility settings on the unit may be changed to suit your requirements. These settings consist of the unit's language and power up settings. However, you may want to return the unit to its original settings. To restore the original power up default settings on the unit, do the following:

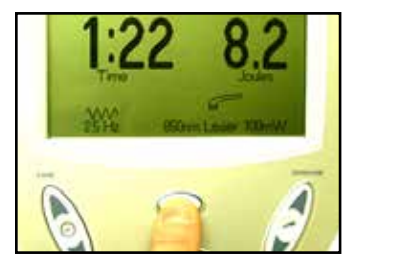

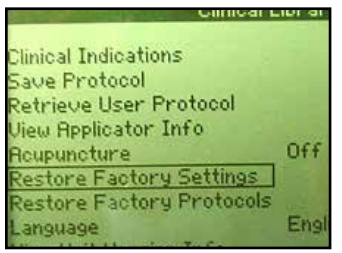

1. On the main window, press the Clinical Resources button.

The Clinical Library window displays.

2. Press the Up Arrow or Down Arrow buttons to highlight the Restore Factory Settings option.

#### **restoring factory settings (continued)**

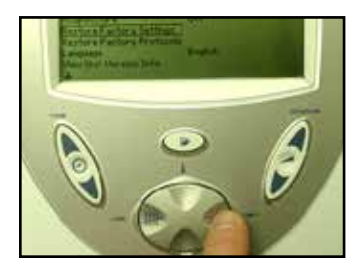

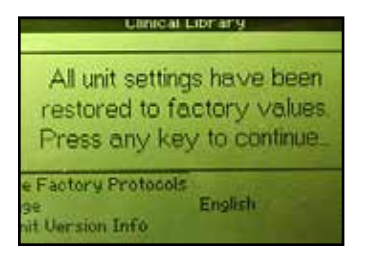

3. Press the DISPLAY (Enter) button to accept the highlighted selection. The Restore Factory Settings Confirmation window displays.

4. Press any button on the Operator Interface.

 The default power up settings are restored and you are returned to the Clinical Library window.

#### **restoring factory Protocols**

If necessary, you can choose to restore the user-defined protocols to the unit's original parameters when it was shipped to you. To do this, do the following:

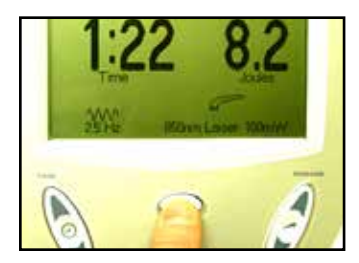

1. Press the Clinical Resources button.

The Clinical Library window displays.

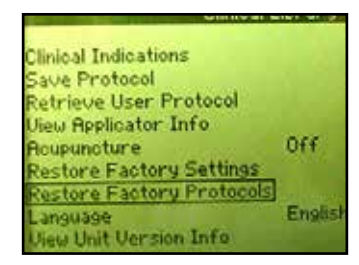

2. Press the Up Arrow or Down Arrow buttons to highlight the Restore Factory Protocols option.

#### **restoring factory Protocols (continued)**

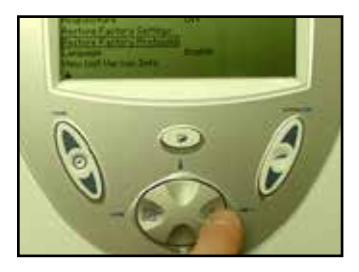

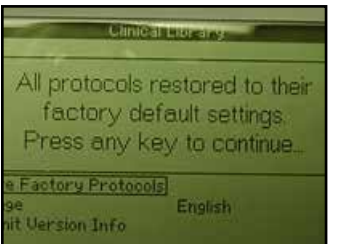

3. Press the DISPLAY (Enter) button to accept the highlighted selection. The Restore Factory Protocols Confirmation window displays.

4. Press any button on the Operator Interface.

 The user-defined protocols are erased and restored to the original parameters. You are returned to the Clinical Library window.

### **SELECTING A USER-DEFINED protocol**

To select a predefined Laser Light Therapy program, do the following:

Clinical Indications Save Protocol letrieve User Protocol **Ujeu Applicator Info** Off Roupunoture Restore Factory Settings Restore Factory Protocols English.

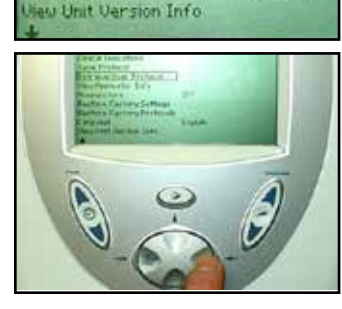

Language

1. Press the Clinical Resources button.

The Clinical Library window displays.

2. Use the Up Arrow and Down Arrow buttons to highlight the Retrieve User Protocol option.

3. Press the Display (Enter) button to accept the highlighted selection. A list of user-defined protocols displays.

#### **SELECTING A USER-DEFINED PROTOCOL (continued)**

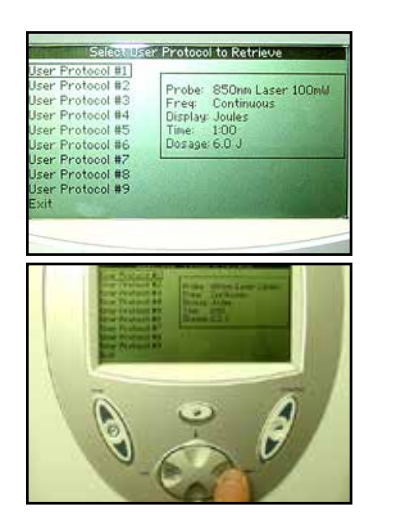

4. Use the Down Arrow button to highlight the appropriate protocol.

 As you highlight each protocol, a description of the protocol's parameters displays to the right.

5. Press the Display (Enter) button to select the highlighted protocol.

The main window displays with the parameters of the protocol you selected.

- 6. Verify the parameters of this program, and use the appropriate buttons on the Operator Interface to adjust any setting, if necessary. For example, to adjust the time, press the up and down arrows on the TIME button.
- 7. To begin therapy, perform all the procedures outlined in the section entitled "Preparing the Patient's Skin for Laser Therapy" on page 38. Then continue with step 5 of the section entitled "Starting, Stopping, and Interrupting Therapy" on page 40.

### **SYSTEM UTILITIES**

#### **Audible Tones**

Audible tones will be heard in the following conditions:

- The laser is arming.
- The acupuncture point locator is in use.
- Any button is pressed.
- Any error message is displayed.
- The therapy time reaches 0:00.
- The treatment session is paused or resumed.

### **SYSTEM UTILITIES (continued)**

#### **Changing Power-Up Presets**

The following power up presets can be changed and stored as new presets:

- Frequency
- Treatment Time
- Dosage

To change the power up presets, do the following:

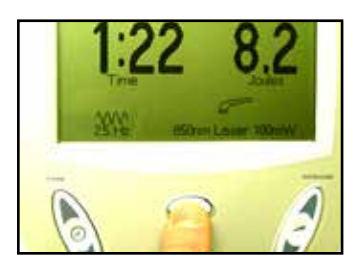

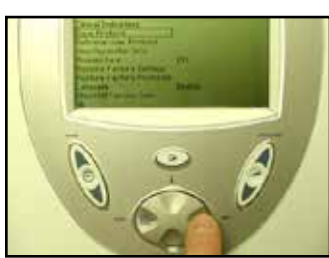

3. Press the Up Arrow and Down Arrow buttons to highlight Save Protocol, and press the DISPLAY (Enter) button to accept the highlighted selection.

The Save Protocol menu displays.

1. Make the desired changes.

2. Press the Clinical Resources button.

The Clinical Library window displays.

#### **SYSTEM UTILITIES (continued)**

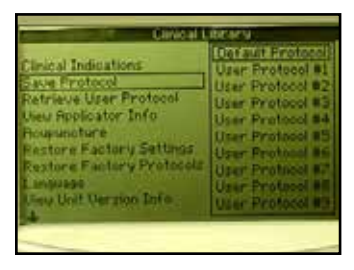

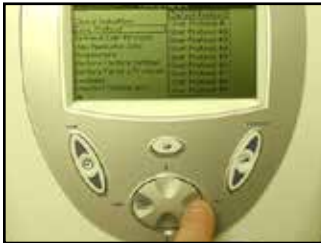

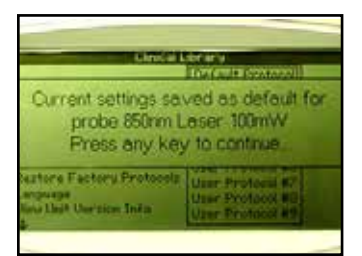

4. Press the Up Arrow or Down Arrow buttons to highlight Default Protocol.

5. Press the DISPLAY (Enter) button to accept the highlighted selection.

The User Default Protocol confirmation window displays.

6. Press any key to confirm the settings.

You are returned to the Clinical Library window.

#### **SYSTEM UTILITIES (continued)**

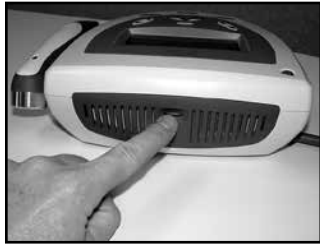

#### **Brightening or Dimming the LCD**

To brighten or dim the LCD, turn the contrast control dial until the display contrast is optimal.

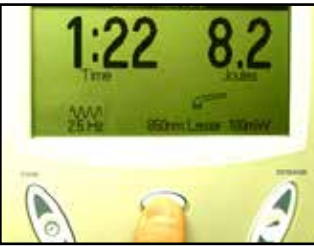

#### **Viewing Applicator Information**

Use this utility to verify applicator specifications. To do this, do the following:

1. Press the Clinical Resources button. The Clinical Library window displays.

#### **SYSTEM UTILITIES (continued)**

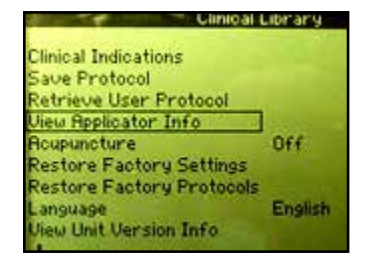

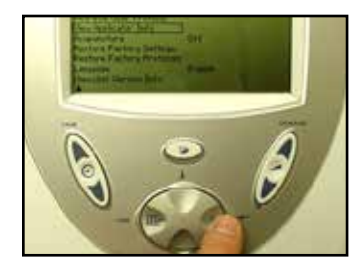

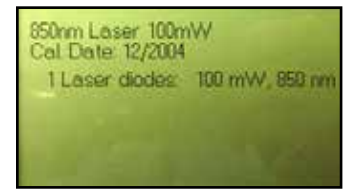

2. Press the Up Arrow and Down Arrow buttons to highlight the View Applicator Info option.

3. Press the DISPLAY (Enter) button to accept the highlighted selection. The Laser Applicator Information window displays.

4. Verify the information on the window and press any button on the Operator Interface to return to the Clinical Library window.

### **SYSTEM UTILITIES (continued)**

#### **Changing Languages**

To change the language displayed on the LCD, do the following:

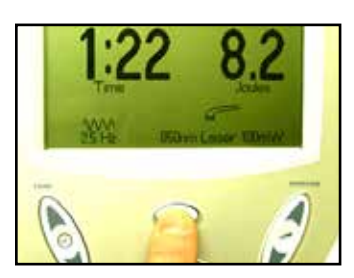

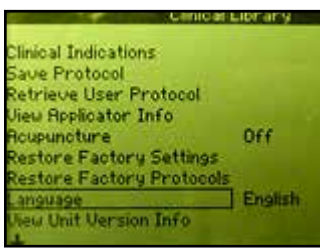

- 1. Press the Clinical Resources button.
	- The Clinical Library window displays.

2. Use the Up Arrow and Down Arrow buttons to highlight the Language option.

#### **SYSTEM UTILITIES (continued)**

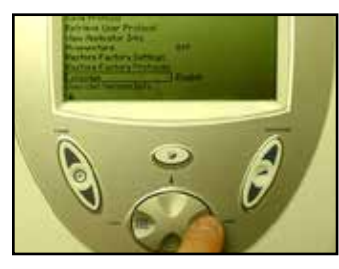

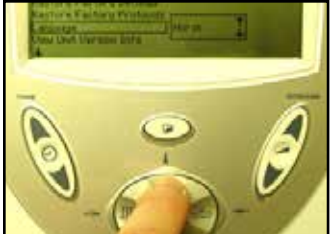

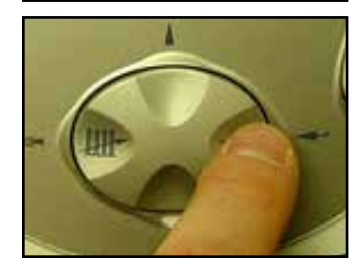

3. Press the DISPLAY (Enter) button to accept the highlighted selection.

4. Press the Up Arrow and Down Arrow buttons to highlight the appropriate language.

5. Press the DISPLAY (Enter) button to accept the highlighted selection.

#### **SYSTEM UTILITIES (continued)**

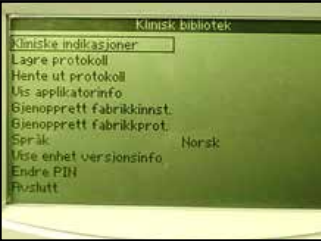

Your unit now displays the language you selected.

#### **Viewing Unit Version Information**

Use this utility to determine the unit's software version. To do this, do the following:

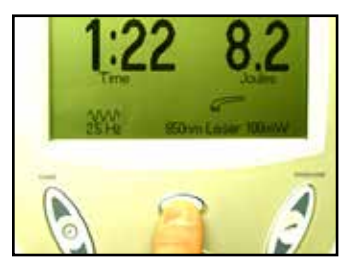

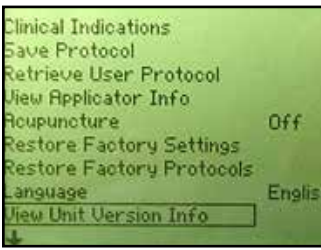

1. Press the Clinical Resources button.

The Clinical Library window displays.

2. Use the Up Arrow and Down Arrow buttons to highlight the View Unit Version Info option.

#### **SYSTEM UTILITIES (continued)**

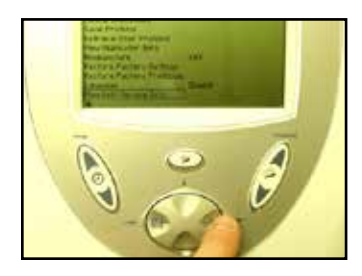

Unit Version Information CONTROL BOARD S/M Version:<br>Unit:  $\frac{1.0}{\text{International}}$ **ASER BOARD**  $1.0.$ S/U Version:

3. Press the Display button to accept the highlighted selection. The Unit Version Information window displays.

4. Press any key to return to the Clinical Library window.
# **IDPERATION** Mobile Laser

# **Treatment Tips**

### **Contact**

To obtain the most effective results, the applicator should be in contact with the patient's skin.

### **Applicator Position**

Due to the characteristics of laser light, the angle at which the light enters the patient's skin is very important. Therefore, the applicator lens should always be parallel to the treatment area.

### **Treating Joints**

If you are applying laser therapy to a patient's joint, it is more effective to apply the laser energy into the joint by positioning the joint in an open position (e.g., knee in flexion). However, do not attempt this method if it is uncomfortable to the patient.

### **Applicator Selection**

If the injury you intend to treat is very small (pinpoint), you should only need to treat the area with a single diode applicator. If the area surrounding the treatment area is sensitive, it is recommended that you apply therapy with a single diode applicator first, then use the cluster applicator for the surrounding area.

### **Cold and Heat**

If you intend to apply cold or heat in conjunction with laser light therapy, use the following guidelines:

- Use cold before the laser therapy. This slows the flow of red blood cells and reduces the amount of energy removed from the area.
- Use heat after the treatment. This speeds the flow of red blood cells so that more energy can be removed from the area.

# **INCCESSORIES and the Unitelect®** Mobile Laser

### **Standard Accessories Optional Accessories**

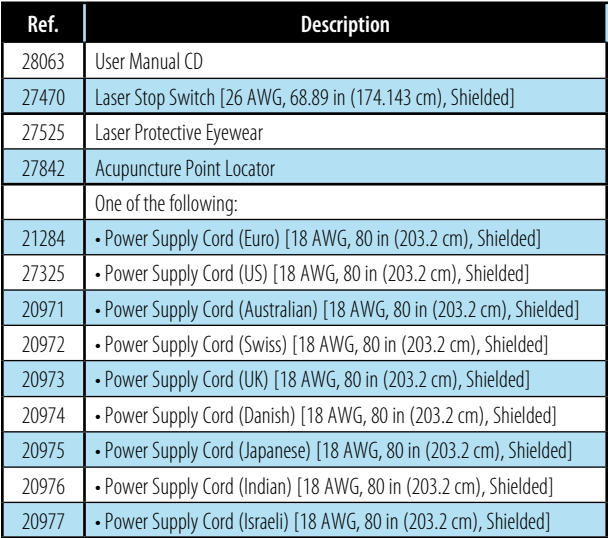

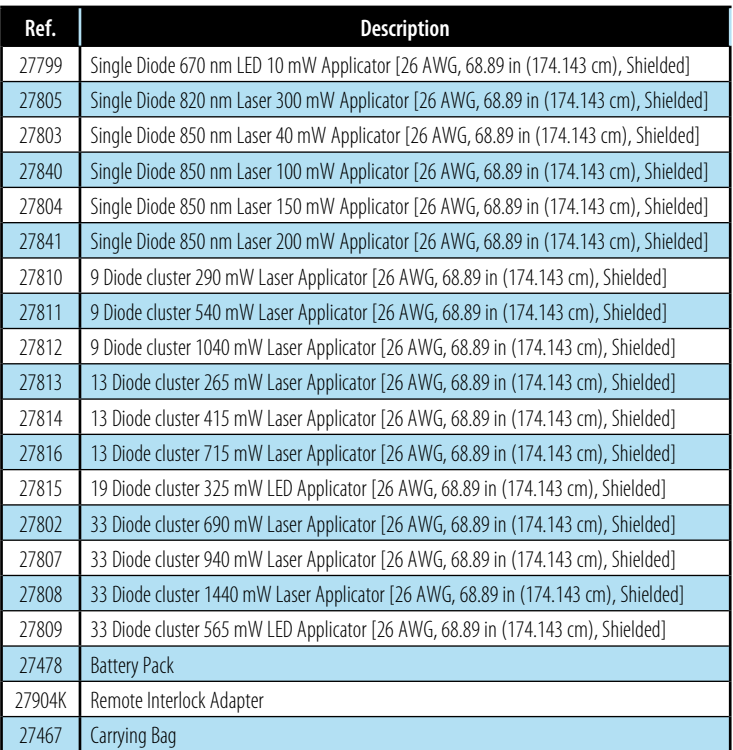

# **TROUBLESHOOTING**

### **errors**

### **Troubleshooting the Display**

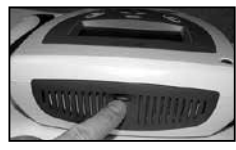

If you press the Power On/Off button, and the LCD remains blank longer than a few seconds, the contrast may require adjusting. To adjust it, turn the contrast control dial clockwise until the display contrast is optimal.

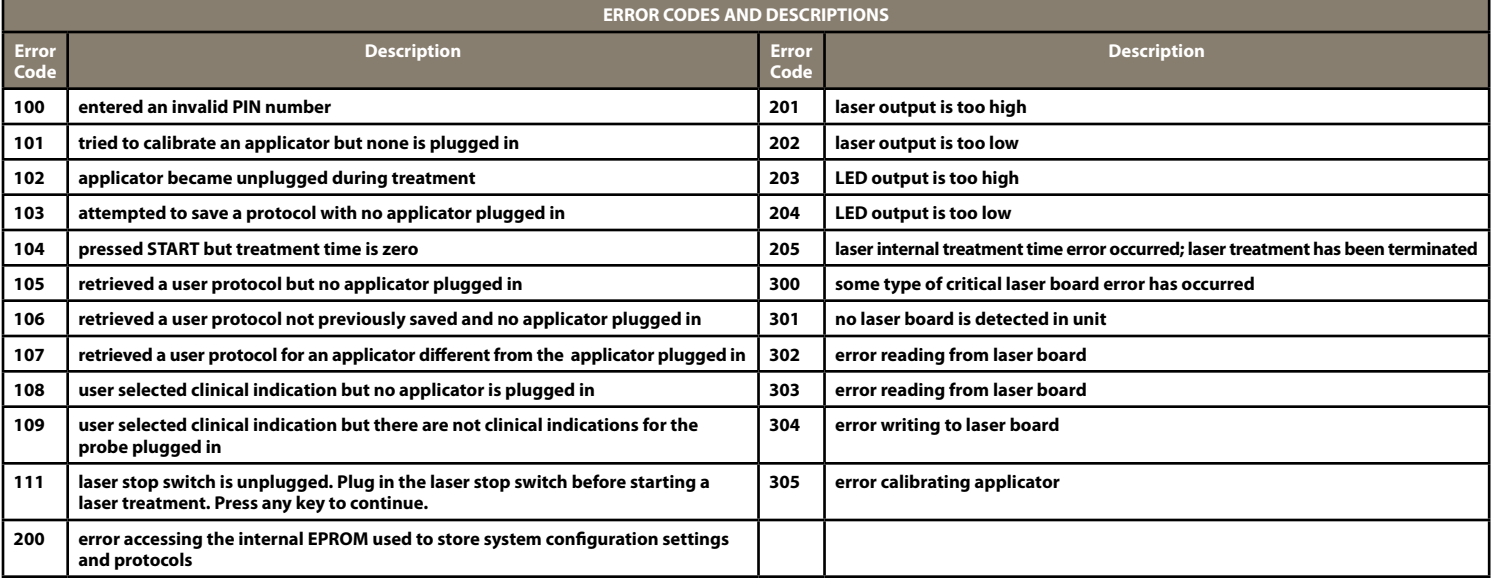

# **IMAINTENANCE Main Second Construction of the United Construction Construction of the United Construction Construction**

# **Maintaining the Intelect Mobile Laser**

The following items should be checked at least monthly to ensure proper operation of this unit:

- Power cord and plug: Check to make sure the cord is not frayed, kinked, and does not have torn or cut insulation.
- Applicator cable: Check to make sure the cable is flexible, free of kinks, not frayed, and the insulation is intact.
- Applicator lens: Check to see that there is no build-up of oil or foreign material on or behind the applicator lens.

## **CI FANING**

To clean the accessories, use only soap and water.

# WARNING

Before each use, clean the plastic lens with NOVUS $^{\circledR}$ Polish System. Contact Novus at: www.novuspolish.com. Make certain to apply with a clean cloth. Failure to clean the lens between patient therapy sessions could cause beam fragmentation, which may reduce the effectiveness of the treatment.

The Intelect Mobile Laser's case may be cleaned by wiping with a damp cloth or mild cleaning solution. Avoid abrasive cleansers.

The Laser Head must be cleaned with a disinfectant cleaner (i.e. Virex® II 256) or a germicidal disposable cloth (i.e. PDI Sani-Cloth® Plus/Hb) between each therapy session. Do not use any chlorine-based cleaners on the laser head.

# **IMAINTENANCE MAINTENANCE MAINTENANCE**

The Intelect Mobile Laser Applicators must be recalibrated annually. It is recommended that all DJO laser products be returned to the factory or an authorized servicing dealer for repairs or recalibration. Recalibration is also recommended after the replacement or repair of any major component. Should the unit require service, warranty, or repair, please contact the selling dealer or your local DJO customer service.

NOTE: The unit was calibrated during the manufacturing process and is ready to be placed into service upon delivery.

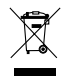

EU Directive on Waste Electrical and Electronic Equipment (WEEE), ensures that product is appropriately disposed of or recycled at the end of its life.

# **INARRANTY MARRANTY MARRANTY MARRANTY Mark 2019 Mark 2019 Mark 2019 Mobile Laser**

DJO, LLC ("Company") warrants that the Intelect Mobile Laser ("Product") is free of defects in material and workmanship. This warranty shall remain in effect for three years (36 months) from the date of original consumer purchase. If this Product fails to function during the three year warranty period due to a defect in material or workmanship, at the Company's option, Company or the selling dealer will repair or replace this Product without charge within a period of thirty days from the date on which the Product is returned to the Company or the dealer. All repairs to the Product must be performed by a service center certified by the Company. Any modifications or repairs performed by unauthorized centers or groups will void this warranty.

The warranty period for applicators is one year (12 months).

#### This Warranty Does Not Cover:

- Any malfunction or failure inthe Product caused by product misuse, including, but not limitedto, droppingthe unit or applicator and failureto provide reasonable and necessary maintenance or any usethat is inconsistent withthe Product User Manual.
- Replacement parts or labor furnished by anyone other than the Company, the selling dealer or a certified Company service technician.
- Defects or damage caused by labor furnished by someone other than Company, the selling dealer or a certified Company service technician.
- DJO, LLC is not responsible for injury or damage resulting from modifications or service performed by non-authorized DJO, LLC service personnel.

#### **COMPANY SHALL NOT BE LIABLE IN ANY EVENT FOR INCIDENTAL OR CONSEQUENTIAL DAMAGES.**

Some states do not allow the exclusion or limitation of incidental or consequential damages, so the above limitation or exclusion may not apply to you. To Obtain Service From Company or the selling dealer under this warranty:

- 1. A written claim must be made within the warranty period to the Company or the selling dealer.
- 2. The Product must be returned to the Company or the selling dealer by the owner.

This warranty gives you specific legal rights and you may also have other rights which vary from location to location.

The Company does not authorize any person or representative to create for it any other obligation or liability in connection with the sale of the Product. Any representation or agreement not contained in the warranty shall be void and of no effect.

#### **THE FOREGOING WARRANTY IS IN LIEU OF ALL OTHER WARRANTIES, EXPRESSED OR IMPLIED, INCLUDING ANY WARRANTY OR MERCHANTABILITY OR FITNESS FOR A PARTICULAR PURPOSE.**

### **Guidance and Manufacturer's Declaration – Electromagnetic Emissions**

The Intelect Mobile Laser is intended for use in the electromagnetic environment specified below. The customer or the user of the Intelect Mobile Laser should assure that it is used in such an environment.

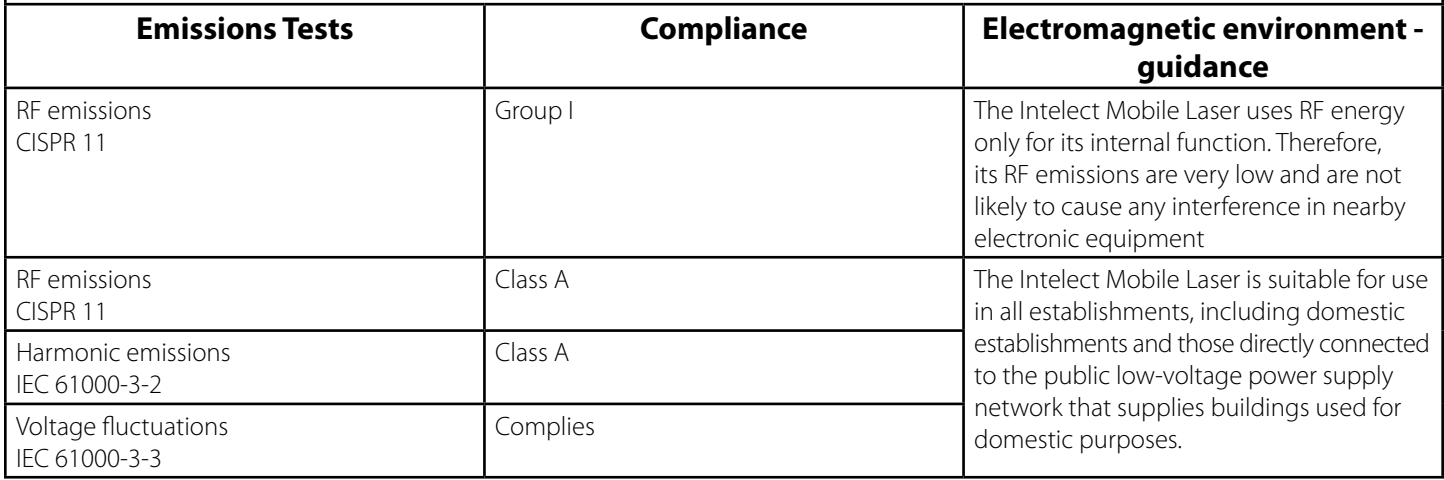

### **Guidance and Manufacturer's Declaration – Electromagnetic Immunity**

The Intelect Mobile Laser is intended for use in the electromagnetic environment specified below. The customer or the user of the Intelect Mobile Laser should assure that it is used in such an environment.

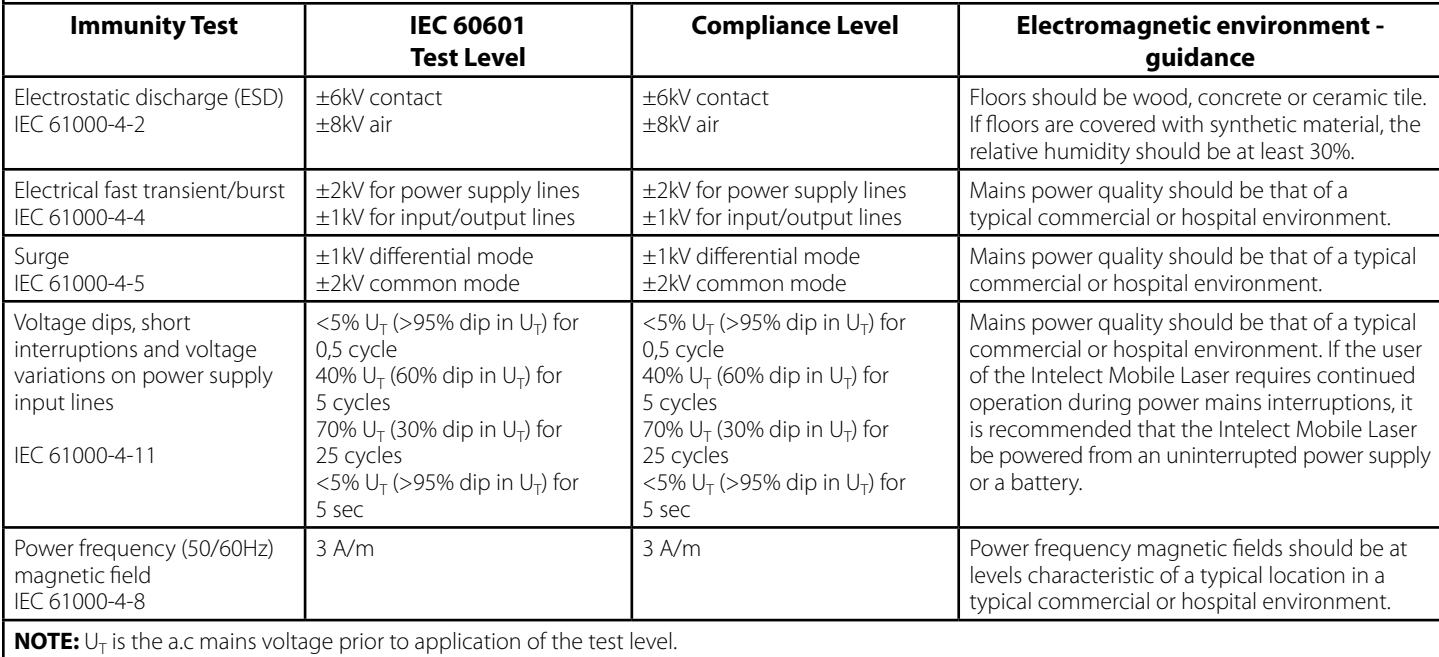

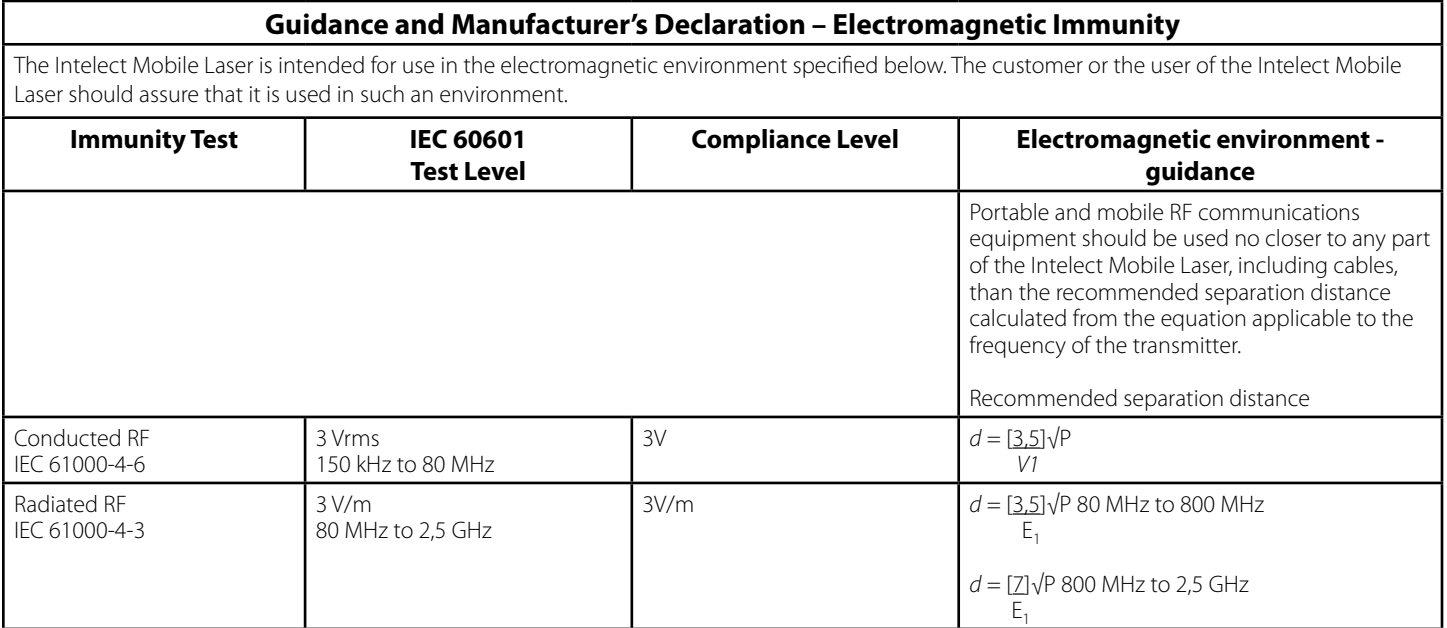

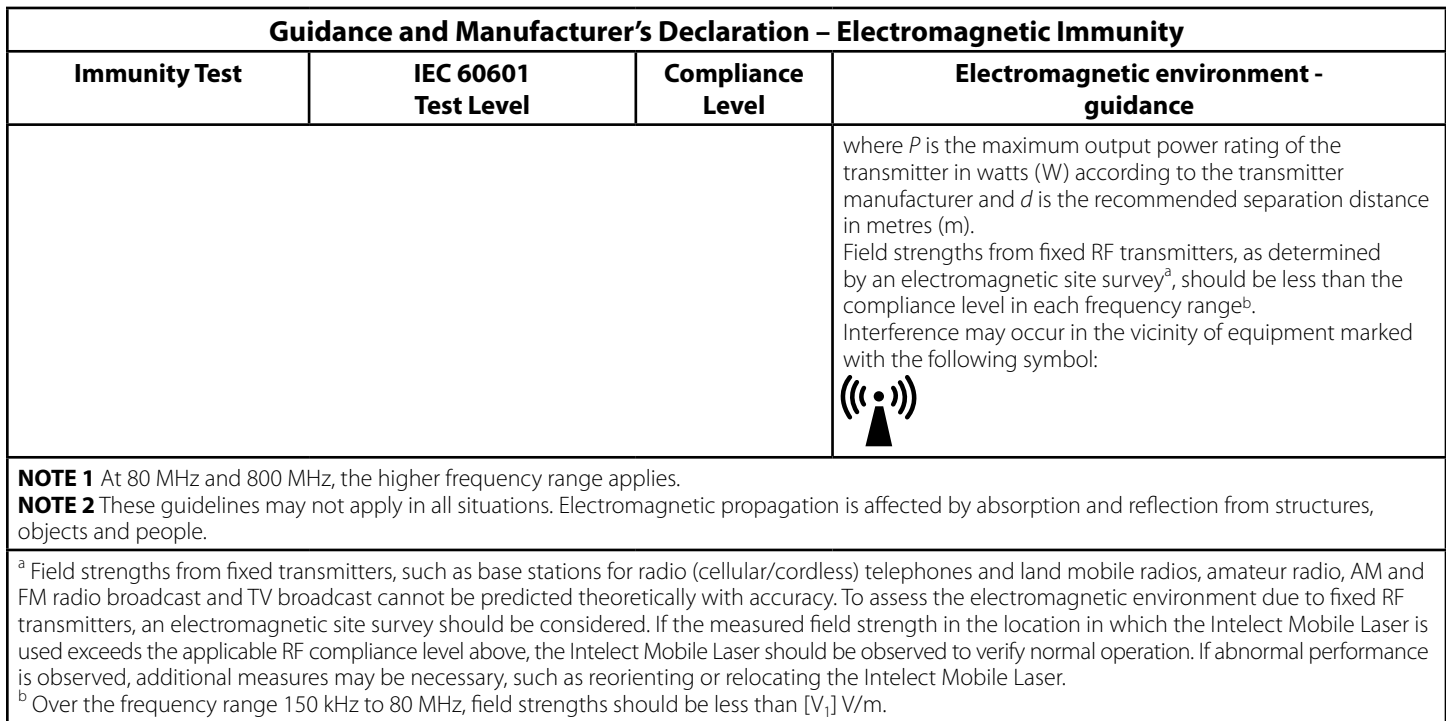

### **Recommended separation distances between portable and mobile RF communications equipment and the Intelect Mobile Laser**

The Intelect Mobile Laser is intended for use in an electromagnetic environment in which radiated RF disturbances are controlled. The customer or the user of the Intelect Mobile Laser can help prevent electromagnetic interference by maintaining a minimum distance between portable and mobile RF communications equipment (transmitters) and the Intelect Mobile Laser as recommended below, according to the maximum output power of the communications equipment.

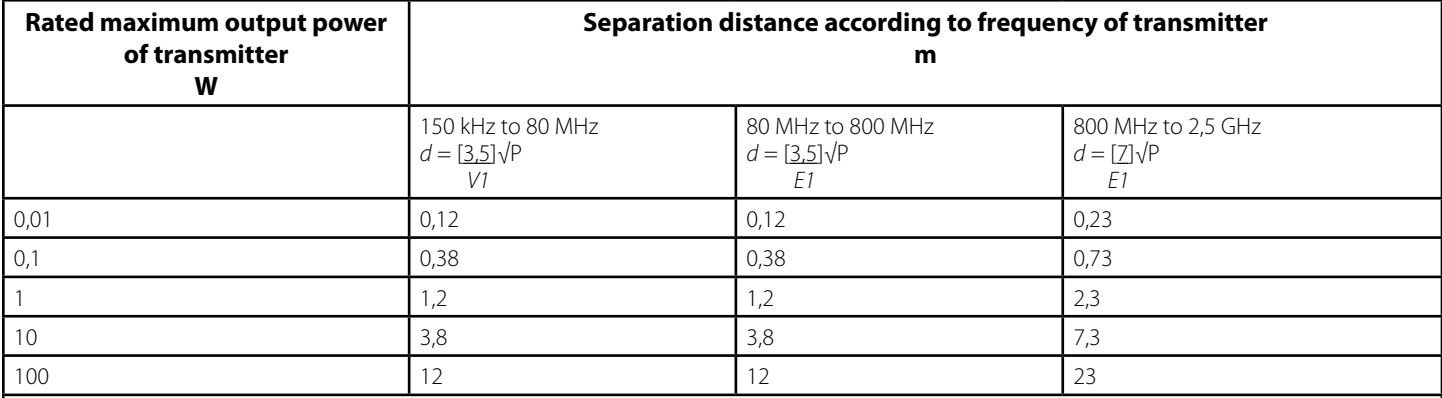

For transmitters rated at a maximum output power not listed above, the recommended separation distance *d* in meters (m) can be estimated using the equation applicable to the frequency of the transmitter, where *P* is the maximum output power rating of the transmitter in watts (W) according to the transmitter manufacturer.

**NOTE 1** At 80 MHz and 800 MHz, the separation distance for the higher frequency range applies.

**NOTE 2** These quidelines may not apply in all situations. Electromagnetic propagation is affected by absorption and reflection from structures, objects and people.

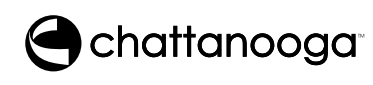

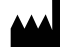

 $C \in$  $0473$  DJO France SAS 3 rue de Bethar Centre Europeen de Fret 64990 Mouguerre, France T: 1-800-592-7329 USA  $T: + 1 - 317 - 406 - 2209$ F: + 1-317-406-2014 chattgroup.com

© 2013 DJO, LLC. All rights reserved.

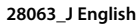